# **EXCEL 2010 BASICO**

- 1- **Aparece una tabla de dos filas y seis columnas en las que sólo en 5 hay números y te piden el resultado de la función contar:** La respuesta correcta es 5. CONTAR(A1:C5). Es 5 la correcta, cuenta las celdas en las que hay algún numero escrito.
- 2- **Marcan el signo de interrogación de la ayuda y preguntan qué pasa cuando se le da:** si se abre un panel, si se va a la ayuda online (incorrecta),.. (obtiene ayuda usando Microsoft Office: esto es lo ke aparece si te pones encima del simbolito. Si pinchas se abre un panel de ayuda de excel). is respuesta correctes 5.<br>
CONTARATICS). Es 5 la correcte, cuenta las celdas en las que hay algún numero<br>
costrito.<br>
2. Marcan d'signo de interrogadon de la ayuda y proguntan que pasa cuando sol o da:<br>
3. Sos abre un parel
	- **3- Qué sucede cuando se guarda un archivo del 2003 en excel 2010:** si el programa te pregunta que quieres hacer, si se guarda directamente como 2010,...
	- 4- **¿se puede dividir una celda?** SI
	- **5- El cuadro de nombres, nos dice la columna y fila, pero no indica los datos que hay dentro de el.**
	- 6- **Insertar una hoja nueva.** LA PESTAÑA QUE PONE HOJA 1, HOJA 2, HOJA3..HAY UNA HOJA DE CALCULO. O SINO MAY+F11
	- 7- **Si elegimos tres filas y le damos añadir filas**. SE AÑADEN 3 FILAS MAS
	- 8- **Seleccionamos varias hojas y cambiamos el nombre**. CAMBIA SOLO EL NOMBRE DE LA HOJA SELECCIONADA
	- 9- **¿Se puede cambiar el color de las pestañas de las hojas?** SI
	- **10- ¿Se pueden seleccionar varias hojas y llevarlas a otro documento?** SI
	- **11- Dibujar una tabla**
	- 12- **Eliminar los datos del portapapeles**. DESPLEGAMOS EL MENU PORTAPAPELES (En inicio- grupo portapapeles, donde pone portapapeles a la derecha hay una flechita, damos ahí ) Y OPCION BORRAR TODO
	- 13- **¿Revisa el corrector ortográfico los textos del WordArt?** NO
	- 14- **Sinónimos.** PERTENECE A PANEL DE TAREAS.
	- **15- \$A\$1: CELDA ABSOLUTA, A1: CELDA RELATIVA, A\$1: CELDA MIXTA**
- 16- **¿Qué tipo de celdas hay en Excel?** ABSOLUTAS, RELATIVAS Y MIXTAS
- 17- **Cambiar el color de un texto**. FUENTE Y CAMBIAMOS EL COLOR DE LA FUENTE.
- 18- **Cambiar letra a Arial**. FUENTE Y CAMBIAMOS TIPO DE LETRA.
- 19- **¿Qué significa el símbolo A^.** AUMENTAR TAMAÑO DE FUENTE
- 20- **¿Qué significa el símbolo ab y una flecha hacia arriba?** PONER UN TEXTO EN DIAGONAL (NO DIAGOLO PARA PONERLO EN DIAGONAL) 19. Zous significa el símbolo A^. AUMENTAR TAMANO DE FUENTE<br>
19. Zous significa el símbolo a^. AUMENTAR TAMANO DE FUENTE<br>
20. Zous significa el símbolo ab yuns flecha hadis arriba?<br>
19. PONER UN TEXTO EN DIAGONAL (NO DIAGO
	- **21- SIMBOLO DE VISTA PREVIA DE IMPRESIÓN**
	- 22- **HACER UNA SUMA**. HAY QUE DARLE A fx Y ELEGIR COMANDO SUMA Y SEGUIR LOS PASOS
	- 23- **¿Cuál es la sintaxis correcta?** SUMA(A1:A2)
	- **24- ¿Cuál es la separación correcta para expresar un rango:** ( : )
	- **25- Barra de herramientas de acceso rápido**
	- 26- **PEGADO**. Te da cuatro opciones, hay que elegir tres (sobra la que es solo texto).
	- 27- **¿Cómo sabemos que hay un comentario en una celda?** APARECE UN CUADRO ROJO EN EL MARGEN SUPERIOR DERECHA DE LA CELDA.
	- 28- **Algo de eliminar y te dice función o valores**. HAY QUE ELEGIR VALORES.
	- 29- **Si B1>B2(SI;NO):** RESPUESTA NO.
	- 30- **Borrar Formato**: BORRA SOLO EL FORMATO PERO NO LOS DATOS DE LA CELDA
	- 31- **Al crear un libro tiene 3 hojas. ¿se le puede decir que tenga más de tres hojas?** SI
	- 32- **¿Podemos crear minigraficos en Excel?** SI **¿Podemos insertar un minigráfico en una celda Excel?** SI
	- 33- **Si estamos en A1 y le damos a tabulador?** NOS LLEVA A B1
	- 34- **Si estamos en A1 y le damos a intro?** NOS LLEVA A A2
	- 35- **¿Se puede tener una parte de una celda de una forma y otra parte de la misma de otra forma?** SI
- 36- **¿Tiene Excel opción de buscar y remplazar?** SI
- 37- **Cambiar el Tema en Excel a Ángulos**. PESTAÑA DISEÑO DE PAGINA-TEMAS- DESPLEGAR-ANGULOS
- 38- **Insertar una revisión**. REVISAR...
- **39- AUTORELLENAR / AUTOCOMPLETAR: Cuidado porque hay dos distintas!!!! Hay una pregunta en la que aparece algo de meses:** En esta es AUTORRELLENAR **Hay otra en la que dice algo de números para no seguir escribiendo o algo así,** y en esta es AUTOCOMPLETAR S6 Insertar una revisión REVISAR.<br>
sos AUTORELLENAR / AUTOCOMMETAR: Cuidado porque hay dos distintas!!!!<br>
Hay una programá en la que que se apó de números para no seguir escribiendo o algo así, y en<br>
esta es AUTOCOMPELTAR<br>

40- **insertar una tabla partiendo de unos datos que te dan**- INSERTAR-TABLA

**41- Insertar Grafico en columna tipo 2D el primero que te dan** INSERTAR-(DENTRO DE LA PESTAÑA GRAFICO ELEGIMOS COLUMNA- SE DESPLIEGA Y D2 EL PRIMERO QUE SALE)

- 42- **Eliminar la barra de fórmulas:** (VISTA- DESCLICAR BARRA DE FORMULAS)
- 43- **Cambiar la orientación a horizontal de la página** (ARCHIVO-IMPRIMIR-ORIENTACION HORIZONTAL)// Diseño de página – orientación
- 44- **Cuando imprimimos en Excel se imprimen los bordes de las celdas?** (SI QUEREMOS SI, ES UNA OPCION)
- 45- **En la barra rápida aparece una impresora ¿qué significa?** (ES OPCION DE IMPRESIÓN RAPIDA)
- 46- **Si en archivo le das a Nuevo , ¿qué sale?** (UNA SERIE DE PLANTILLAS PARA TRABAJAR EN EXCEL)
- 47- **Doble tachado:**

está abriendo el cuadro de diálogo de fuente- desplegar la casilla de subrayado y ahí lo tenéis.

- 48- **Preguntan qué pasa si hay algo escrito en una celda y se da a la tecla escape**. La buena es que la celda se queda igual que estaba antes. **Si estas en una celda y presionas ESC**. Vuelves al contenido anterior
- 49- **hay otra de qué pasa cuando das a intro y tecla de dirección a la izquierda (o algo así)** La respuesta correcta es la más larga que dice algo así como que se va a la última celda de la columna anterior pero que si está vacía se va a la última de la columna.

50- **cómo se marcan los errores en Excel** :

- \*ondulado en rojo
- \* ondulado en verde
- \* SE QUEDA COMO EL RESTO

\*todas incorrectas.

**51- DIV/0 ¿Qué significa este error en una celda?** Que se está dividiendo un número entre 0

**52- Cual es una referencia absoluta** (también había otra de símbolo de referencia absoluta): \$A\$1. una de las respuestas erróneas era \$A1

**53- te marcaba el de archivo y a ver cómo se llama**: FICHA

**54- para mover un cuadro a otra hoja se puede hacer solo con el ratón?**: no hace falta presionar ALT

**55- cuando escribes texto donde se alinea**: a la izquierda

**56- alinear centrado**, que confunde con alinear en el medio

**57- una que no he sabido: algo así como quieres introducir un encabezado pero no te aparece en el menú y entonces tienes que clicar donde pone hacer clic para introducir encabezado:** VERDADERO

**58- diferencia entre borrar todo y borrar contenido**: da por buena que borrar contenido borrar el contenido y las notas (?!)

**59-Te pide modificar una columna** y primero hay que seleccionar la columna

**60- que formula es errónea:** A2:5 es errónea

**61- a ver qué es Smart art**, si para poner textos bonitos... gráficos.

Teoría: Inserta un elemento gráfico Smart art para comunicar información visualmente. Los elementos gráficos Smart art Incluyen listas gráficas y diagramas de procesos así como gráficos más complejos como diagramas de Venn y organigramas. solution and more control and more control and more control and more control and more control and more control and more control and more control and more control and more control and more control and more control and more

**62- Qué se puede hacer desde la Ficha REVISAR:** -UNA REVISIÓN - TRADUCIR PALABRAS DE UN TEXTO -OTRA -Elegir un idioma (son todas menos ésta)

**63. Un archivo de la versión 2003 y otro de la versión 2010. ¿Qué diferencia hay?** El Archivo 2010 es más pequeño.

- **64. Si se tiene seleccionada una fila se puede añadir una columna. Si se tiene seleccionada una columna se puede añadir una fila.** Creo que las dos son FALSAS
- **65. ¿Se puede imprimir desde la Barra de Herramientas estándar?** NO
- **66. En la versión 2010 ha desaparecido la Barra de Título**. NO
- **67. En la versión 2010 ha desaparecido la Barra de estado**. NO
- **68. Te señala la flechita del grupo Fuente**: La respuesta es la que aparece la palabra "Menú…"

**69. Te señala la flechita del grupo Portapapeles**: La respuesta es la que aparece la palabra "panel de tareas" 66. En la versión 2010 ha desaperecido la Barra de Fillulo. NO<br>67. En la versión 2010 ha desaparecido la Barra de estado. NO<br>68. lo sensita la flechita del grupo Fortapapeles: la respuesta es la que aparece la palabra :<br>"p

# EXCEL 2010 EXAMEN FEB 2015

- 1. ¿se puede dividir una celda? SI
- 2. El cuadro de nombres, nos dice la columna y fila, pero no indica los datos que hay dentro de el
- 3. Insertar una hoja nueva. LA PESTAÑA QUE PONE HOJA 1, HOJA 2, HOJA3..HAY UNA HOJA DE CALCULO. O SINO MAY+F11
- 4. Si elegimos tres filas y le damos añadir filas. SE AÑADEN 3 FILAS MAS
- 5. Seleccionamos varias hojas y cambiamos el nombre. CAMBIA SOLO EL NOMBRE DE LA HOJA SELECCIONADA
- 6. ¿Se puede cambiar el color de las pestañas de las hojas? SI
- 7. ¿Se pueden seleccionar varias hojas y llevarlas a otro documento? SI
- 8. Dibujar una tabla
- 9. Eliminar los datos del portapapeles. DESPLEGAMOS EL MENU PORTAPAPELES Y OPCION BORRAR
- 10. ¿Revisa el corrector ortográfico los textos del WordArt? NO
- 11. Sinónimos. PERTENECE A PANEL DE TAREAS.
- 12. \$A\$1. ES UNA CELDA ABSOLUTA, A1 SERIA UNA CELDA RELATIVA, A\$1 SERIA CELDA MIXTA
- 13. ¿Qué tipo de celdas hay en Excel? ABSOLUTAS, RELATIVAS Y MIXTAS
- 14. Cambiar el color de un texto. FUENTE Y CAMBIAMOS EL COLOR DE LA FUENTE.
- 15. Cambiar letra a Arial. FUENTE Y CAMBIAMOS TIPO DE LETRA.
- 16. ¿Qué significa el símbolo A^. AUMENTAR TAMAÑO DE FUENTE
- 17. ¿Qué significa el símbolo ab y una flecha hacia arriba? PONER UN TEXTO EN DIAGONAL (NO DIAGOLO PARA PONERLO EN DIAGONAL) Sosition of the material of the material of the material of the protocol of the material of the material of the material of the material of the material of the material of the material of the material of the material of th
	- 18. SIMBOLO DE VISTA PREVIA DE IMPRESIÓN
	- 19. HACER UNA SUMA. HAY QUE DARLE A fx Y ELEGIR COMANDO SUMA Y SEGUIR LOS PASOS
	- 20. ¿Cuál es la sintaxis correcta? SUMA(A1:A2)
	- 21. ¿Cuál es la separación correcta para expresar un rango ( : )
	- 22. CONTAR(A1:C5). Es 5 la correcta, cuenta las celdas en las que hay algún numero escrito.
	- 23. Barra de herramientas de acceso rápido
	- 24. PEGADO. Te da cuatro opciones, hay que elegir tres (sobra la que es solo texto).
	- 25. ¿Cómo sabemos que hay un comentario en una celda? APARECE UN CUADRO ROJO EN EL MARGEN SUPERIOR DERECHA DE LA CELDA.
	- 26. Algo de eliminar y te dice función o valores. HAY QUE ELEGIR VALORES.
	- 27. Si B1>B2(SI;NO). RESPUESTA NO.
	- 28. Borrar Formato. BORRA SOLO EL FORMATO PERO NO LOS DATOS DE LA CELDA
- 29. Al crear un libro tiene 3 hojas. ¿se le puede decir que tenga más de tres hojas? SI
- 30. ¿Podemos crear minigraficos en Excel? SI
- 31. Si estamos en A1 y le damos a tabulador? NOS LLEVA A B1
- 32. Si estamos en A1 y le damos a intro? NOS LLEVA A A2
- 33. ¿Se puede tener una parte de una celda de una forma y otra parte de la misma de otra forma? SI
- 34. ¿ Tiene Excel opción de buscar y remplazar? SI
- 35. Cambiar el Tema en Excel a Angulos . PESTAÑA DISEÑO DE PAGINA-TEMAS-DESPLEGAR-ANGULOS
- 36. Insertar una revisión. REVISAR-NUEVO COMENTARIO.
- 37. ES AUTORELLENAR NO AUTOCOMPLETAR
	- 38. insertar una tabla partiendo de unos datos que te dan- INSERTAR-TABLA
- 39. Insertar Grafico en columna tipo 2D el primero que te dan INSERTAR-(DENTRO DE LA PESTAÑA GRAFICO ELEGIMOS COLUMNA- SE DESPLIEGA Y D2 EL PRIMERO QUE SALE)
	- 40. Eliminar la barra de formulas (VISTA- DESCLICAR BARRA DE FORMULAS)
		- 41. Cambiar la orientación a horizontal de la pagina (ARCHIVO-IMPRIMIR-ORIENTACION HORIZONTAL)
- 42. Cuando imprimimos en Excel se imprimen los bordes de las celdas? (SI QUEREMOS SI, ES UNA OPCION) Sometics and the buscary remplatar? State Contents and the buscary remplatar? State buscary remplatar? State has a first of the buscary remplatar? State of the buscary remplatar? State of the buscary remplatar? State of th
	- 43.En la barra rápida aparece una impresora ¿qué significa? ( ES OPCION DE IMPRESIÓN RAPIDA)

44. Si en archivo le das a Nuevo , ¿qué sale? (UNA SERIE DE PLANTILLAS PARA TRABAJAR EN EXCEL)

# **EXCEL BASICO 2010**

- **1. Cambia el tema a ángulos** Ficha DISEÑO DE PÁGINA **TEMAS** ANGULOS
- **2. Cambia el color de fondo de la celda** FICHA INICIO Icono de cubo con colores Elegir color
- **3. Cambia el color del texto** FICHA INICIO

CLICK ICONO ELEGIR COLOR

#### **4. Agrupa las celdas**

Seleccionar todas las celdas que se quieran agrupar FICHA DATOS AGRUPAR: filas/ columnas (elegir la que nos indique)

# **5. Inmoviliza las filas o columnas**

FICHA VISTA Seleccionar celda Icono INMOVILIZAR:

- Inmovilizar paneles
- Inmovilizar fila superior
- Inmovilizar primera columna.

### **6. Ocultar y mostrar filas**

Seleccionar fila Ficha INICIO FORMATO OCULTAR Y MOSTRAR (o CTRL+9) OCULTAR FILAS \*para que la fila se vuelva a ver darle click al numerito de la fila escondida o volver a seleccionar- FORMATO- OCULTAR Y MOSTRAR- MOSTRAR FILAS somble all color de fondo de la celda<br>
12 Cambia el color de fondo de la celda<br>
13 Cambia el color cel de tro<br>
14 Cambia el cel cel de tro<br>
14 Cambia el cel de tro<br>
14 Cambia el cel de tro<br>
14 Cambia el cel de solda que s

# **7. Añadir comentarios**

Botón derecho en la celda que queramos añadir un comentario INSERTAR COMENTARIO

**8. Cambiar el formato de los comentarios. (para cambiar el tipo de letra, tamaño…)** CLICK en el comentario FORMATO DE COMENTARIO

- **9. Si no queremos que los comentarios se vean… ¿Qué debemos hacer?** ARCHIVO **OPCIONES** AVANZADAS MOSTRAR:
	- Para las celdas con comentarios mostrar:
		- o Sin comentarios ni indicadores (ocultaríamos los comentarios totalmente)
		- o Solo indicadores y comentarios al mantener el mouse (solo se muestra el comentario cuando se pone el ratón encima de la celda)
		- o Comentarios e indicadores (se muestra el comentario todo el rato)

\*seleccionar el que queramos y darle a ACEPTAR

- **10. Activar y desactivar VISTA DE REJILLA (para quitar las cuadrículas)** FICHA VISTA LINEAS DE CUADRICULA Final is elaboration of numeration's notion:<br>  $\alpha$  Sin comentations indicadores y contentinos all mattered cl mosts (solo) as<br>
solo indicadores y connentatios all mattered cl mosts (solo) or<br>  $\alpha$  Solo indicadores y conne
	- **11. ¿Se puede cambiar el signo de separación de decimales?** SI
	- **12. ¿Qué opción podemos elegir para que el escribir enero el ordenador escriba el resto?** Autorrellenar

# **13. ¿Qué es SmartArt?**

Es para hacer diagramas Es un nuevo grupo de diagramas y formato editable

- **14. ¿Qué vista muestra la hoja tal cual se va a imprimir?** VISTA DISEÑO DE PÁGINA
- **15. ¿Qué vista se utiliza para ver cómo quedará el documento antes de imprimir?** VISTA PRELIMINAR
- **16. Tipo de operadores de una celda** ARTIMÉTICO **TEXTO** COMPARACIÓN
- **17. Ir a la primera celda de la columna activa**

 $FIN+$ 

**18. ¿Qué ocurre por defecto si estando la celda seleccionada se pulsa la tecla retroceso?**

Se borra todo el contenido de la celda

**19. ¿Qué hace la función contar?**

Cuenta el número de celdas de un rango que contiene números

# **20. ¿Es posible convertir texto en columnas o en filas?** Solo en columnas

# **21. ¿Qué significa este error en una celda?**

#¡VALOR!

Que se está realizando cálculos con tipos de datos distintos entre sí. sos en esta realizando cálculos con tipos de datos distintos entre si<br>Over se está realizando cálculos con tipos de datos distintos<br>Contrado cálculos con tipos de datos distintos<br>Contrado cálculos con tipos de datos distin

# **EXCEL BÁSICO 2010: PREGUNTAS SÍ - NO, VERDADERCE xEGIL2010 básico**

- 1. En Excel 2010 no se utiliza la barra de herramientas. **FALSO**
- 2. En Excel 2010 ha desaparecido la barra de estado: **FALSO**
- 3. En Excel 2010 ha desaparecido la barra de título: **FALSO**
- 4. Es obligatorio que aparezca la leyenda con el gráfico. **FALSO**
- 5. Aparecen constantemente todas las fichas en la cinta de opciones. **FALSO**
- 6. La suma precede a la multiplicación. **FALSO (\* / + -)**
- 7. ¿En el cuadro de nombres aparece el contenido de la celda? **FALSO. APARECE EL NOMBRE DE LA CELDA QUE ESTÁ SELECCIONADA**
- 8. Si se inserta fila no puedes insertar columna: **FALSO**
- 9. Si estamos en diseño de página y no encontramos como insertar un encabezado podemos clicar donde dice "haga clic para agregar encabezado". **VERDADERO**
- 10. Se puede dividir una celda en columnas: **VERDADERO**
- 11. Cambiar ventanas significa cambiar de un libro a otro. **VERDADERO**
- 12. La barra de menús se ha eliminado en Excel. **VERDADERO**
- 13. En Excel no se puede imprimir desde la barra de menús. **VERDADERO**
- 14. ¿Desde el botón eliminar del grupo celdas se puede eliminar una hoja? **VERDADERO**
- 15. Se puede cambiar la configuración de la autocorrección para que se cambie la forma de señalar los errores. **NO**
- 16. Si se tiene seleccionada una fila, ¿Se pueden insertar columnas? **NO**
- 17. ¿Se puede imprimir directamente desde las barras de herramientas? **NO**
- 18. Sale una función SI(A1>D2; "SI", "NO"): **NO**
- 19. ¿Existe un icono para mostrar todos los comentarios de la hoja? **SÍ**
- 20. ¿Se puede minimizar la cinta de opciones? **SÍ**
- 21. ¿Se puede imprimir un rango de celdas? **SÍ, SIN PROBLEMA**
- 22. Se puede modificar el número de hojas para que al iniciar Excel, el libro tenga más de 3 hojas. **SÍ**
- 23. ¿Se puede cambiar el color donde aparece el nombre de la hoja? **SÍ**
- 24. ¿Se puede seleccionar la fila 1 y la columna A a la vez? **SÍ**
- 25. ¿Se puede modificar el separador de miles? **SÍ**
- 26. ¿Se puede poner a un texto una orientación en diagonal? **SÍ**
- 27. ¿Se modifica un gráfico si se modifican los datos? **SÍ**
- 28. Una vez colocado un gráfico, ¿Se le puede cambiar el estilo? **SÍ**
- 29. Se pueden insertar minigráficos. **SÍ**
- 30. ¿Se puede modificar la barra de herramientas de acceso rápido? **SÍ**
- 31. ¿Se puede cambiar el color de los mensajes de error de Excel? **SÍ [**botón office > opciones Excel fórmulas > comprobación de errores: indicar errores con el color (elegir color del desplegable)**]** sosite and the material space of collective of the interaction of the space of the second of the systems of the systems of the systems of the systems of the systems of the systems of the systems of the systems of the syst
- 32. ¿Se puede acceder al encabezado desde Diseño de Página y desde Insertar? **SÍ**
- 33. ¿Es posible imprimir comentarios al final de la hoja? **SÍ, COMO APARECEN EN LA HOJA / SÍ, AL FINAL DE LA HOJA**
- 34. Se puede mover un rango de celdas a otra hoja con el ratón. **SÍ, PULSANDO ALT**
- 35. ¿En Excel se imprimen las líneas que forman las celdas? **SÍ, SI LO ESPECIFICAMOS**
- 36. ¿Se pueden imprimir los comentarios? **SÍ, SI NO ESPECIFICAMOS LO CONTRARIO**

# **EXCEL BÁSICO 2010: PREGUNTAS QUÉ ES Y PARA QUÉ SIRVE**

- 37. ¿Qué vista es ? **VISTA DISEÑO DE PÁGINA**
- 38. ¿Qué vista es <sup>[田]</sup> ? VISTA NORMAL
- 39. ¿Qué es ? **VISTA DE SALTO DE PÁGINA**

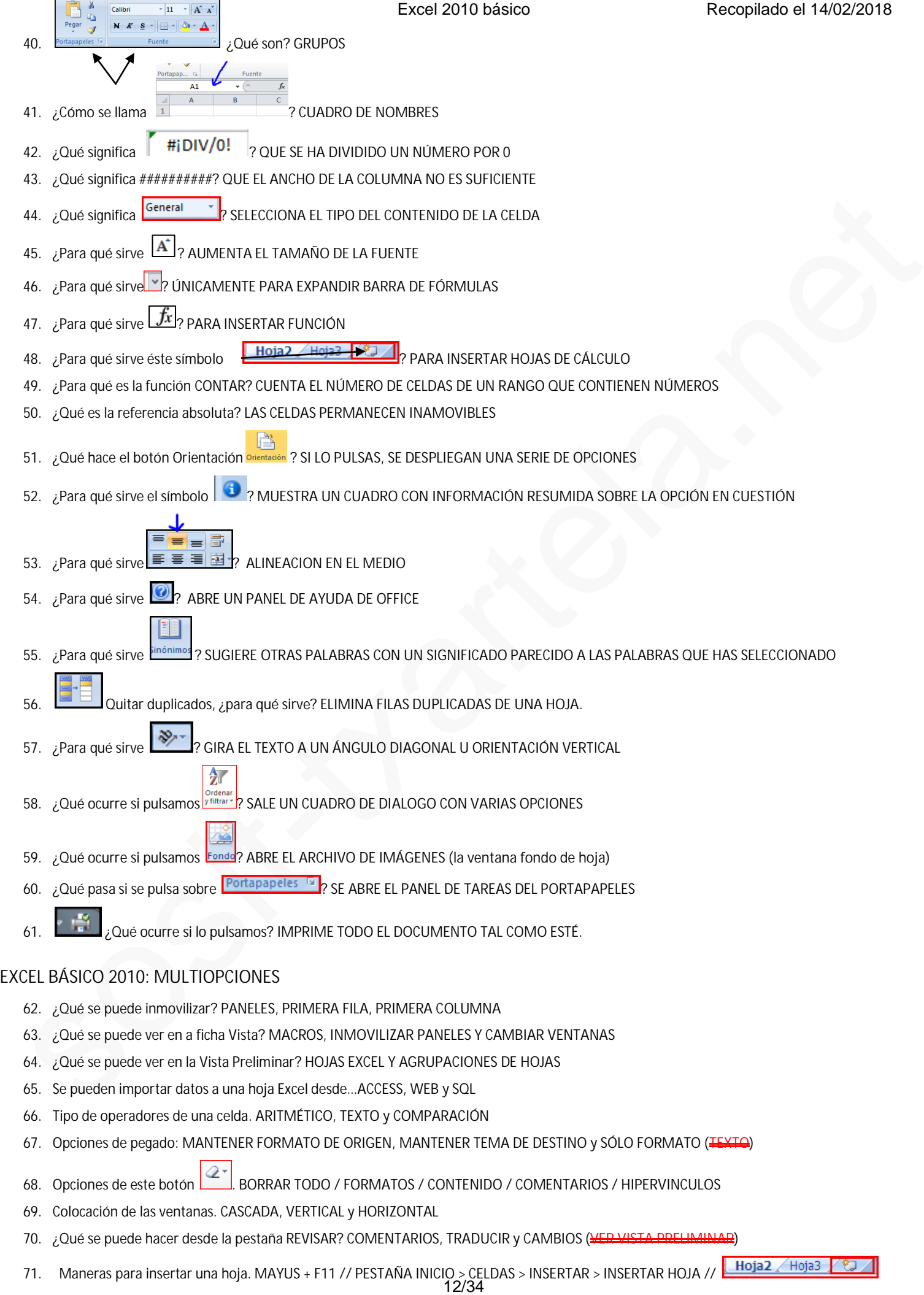

72. Cómo se puede abrir un documento: DE SOLO LECTURA, **EQMO GOPIO 58 EL EXPLORADOR**<br>Recopilado el 14/02/2018

- 73. Tipos de referencias: **ABSOLUTAS, RELATIVAS Y MIXTAS**
- 74. ¿Qué se puede insertar desde la ficha Insertar? **TABLAS, TEXTO y GRÁFICOS (**además de ilustraciones y vínculos)
- 75. Desde el botón Insertar del grupo celdas <sup>Inserar</sup> se puede insertar (opción múltiple). FILA, COLUMNA, HOJA (AUEVO LIBRO)
- 76. ¿qué aparece en la barra de estado? NÚMERO DE PALABRAS

# **EXCEL BÁSICO 2010: QUÉ PASA SI…**

- 77. Estando en la celda A1 pulsamos tabulador . ¿Qué ocurrirá? **IRÁ A B1 (se desplaza en horizontal)**
- 78. Estando en la celda A1 pulsamos enter ¿Qué ocurrirá? **IRÁ A A2 (se desplaza en vertical)**
- 79. Ir a la primera celda de la columna activa. **FIN +**
- 80. Situarse en la última celda de la columna dada. **FIN +**
- 81. ¿Qué sucede si estás en la celda C2 y le das a FIN +  $\longrightarrow$ ? VAS A LA CELDA D2 (va a la última celda de la fila, si no hay celdas escritas)
- 82. ¿Qué sucede si estás en la celda C2 y le das a FIN +  $\leftarrow$ ? VAS A LA PRIMERA CELDA DE LA FILA, SIEMPRE Y CUANDO NO HAYA EN EL MEDIO **CELDAS CON CONTENIDO ET PASICO ZUTO: UP PASICI - THEN INTO - RECENT INTERFERENCE INTO A UP ACTION IN THE REPORT OF PASICO CONTROLLY<br>
STE - To take an incident A puberno series of the control of the AA A2 (sedespins are writing)<br>
SE - Starte**
- 83. ¿Qué ocurre por defecto si estando la celda seleccionada se pulsa la tecla retroceso? **SE BORRA TODO EL CONTENIDO DE LA CELDA**
- 84. Si sobre escribimos en una celda y le damos a ESC… **SE BORRA LO QUE ESTABAMOS ESCRIBIENDO, DEJANDO EL CONTENIDO ANTERIOR**

#### **EXCEL BÁSICO 2010: ACCIONES**

- 85. Modificar el tamaño de la hoja a tamaño carta **DISEÑO PÁG > TAMAÑO > CARTA**
- 86. Insertar una columna. FICHA INICIO > INSERTAR  $\frac{3}{4}$ <sup>-a</sup> Insertar  $\frac{1}{4}$  >  $\frac{1}{4}$  Insertar columnas de hoja
- 87. Añadir un filtro: **DATOS > FILTRO**
- 88. Haga la SUMA con las celdas A1 y B1. *fx* > SUMA > ACEPTAR > ACEPTAR
- 89. Ocultar la barra de fórmulas. **VISTA > MOSTRAR U OCULTAR > QUITAR DE LA BARRA DE FÓRMULAS**
- 90. Corregir todo el texto. **REVISAR > ORTOGRAFÍA**
- 91. Añadir a la barra de acceso rápido, la opción "Impresión rápida" sin utilizar el botón de Office.
- 92. Insertar comentario **REVISAR >**
- 93. Ordenar alfabéticamente una columna **SELECCIONAR COLUMNA > INICIO > ORDENAR Y FILTRAR > ORDENAR DE A a Z**
- 94. Comprobar corrección ortográfica del documento. **REVISAR > ORTOGRAFÍA**
- 95. Poner formato texto. **INICIO > NÚMERO > en el cuadro donde pone GENERAL desplegarlo y seleccionar "TEXTO"**
- 96. Mostrar formato de celda: **CTRL + 1**
- 97. Ver vista preliminar. **BOTÓN DE INICIO > IMPRIMIR > VISTA PRELIMINAR**
- 98. Borrar el formato de la columna B. SELECCIONAR COLUMNA > DAR A LA FLECHA DE  $2^*$  > ELEGIR "BORRAR FORMATOS"
- 99. Insertar tema "Civil". **DISEÑO DE PÁGINA > TEMAS > CIVIL**
- 100. Poner borde izquierdo a la selección. **FUENTE >**
- 101. Alinear en la parte superior el contenido de una celda ya seleccionada: **INICIO** > ALINEACION >  $\frac{1}{\frac{1}{\sqrt{1}}\sqrt{1-\frac{1}{\sqrt{1}}}}\equiv \frac{1}{\sqrt{1-\frac{1}{\sqrt{1}}}}$
- 102. Cambiar el contenido de una celda ya seleccionada a tipo Arial. **INICIO > FUENTE > ARIAL**
- 103. Insertar salto de línea debajo de una fila. **SELECCIONAR LA FILA INFERIOR > DISEÑO DE PÁGINA >SALTOS > INSERTAR SALTO DE PÁGINA**
- 104. Marca el fondo de la celda seleccionada en amarillo. **CLICAD EN LA FLECHA QUE ESTÁ CERCA DEL CUBO DE PINTURA**
- 105. Te dan unas celdas seleccionadas y tienes que convertirlo en columna. **DATOS > TEXTO EN COLUMNAS**

106. Corta el contenido de la celda seleccionada X y pégalo en la celda Y. **PESTAÑA INICIO > >CLICK EN LA CELDA Y >**

107. Si ponemos Enero y queremos que rellene todos los meses sin escribir. **AUTORELLENAR**

108. ¿Es posible convertir texto en columnas o en filas? **EN COLUMNAS**

109. Símbolo de referencia absoluta. \$

110. Tecla para modificar contenido de una celda: **F2**

111. ¿Qué extensión tienen las plantillas de Excel 2010? **.xlsx**

112. ¿Qué vista se utiliza para ver cómo quedará el documento antes de imprimir? **DISEÑO DE PÁGINA (VISTA PRELIMINAR)**

113. Símbolo de rango. **: (dos puntos)**

114. Si tienes 3 hojas abiertas y cambiamos el nombre de una… **SE CAMBIA LA HOJA QUE ESTÁ ACTIVA**

115. ¿Con qué color aparecen marcados los errores ortográficos en Excel? **CON NINGUNO**

116. Si se tiene 3 columnas seleccionadas y se pulsa INSERTAR COLUMNAS. ¿Qué pasa? **SE INSERTAN 3 COLUMNAS**

117. ¿qué indica que hay 1 comentario? **UN TRIANGULITO ROJO EN EL BORDE SUPERIOR DERECHO**

- 118. ¿desde qué botón se pueden escoger las opciones de pegado? **DESDE PEGAR**
- 119. ¿Cómo se llama la barra que al clicar con el botón derecho aparece con las opciones de formato más comunes? **MINIBARRA DE HERRAMIENTAS**
- 120. Para eliminar una fórmula de una celda, hay que pegar en la celda (te dan 2 respuestas posibles): **VALORES y FÓRMULA**

121. El zoom sirve para… **ACERCAR O ALEJAR EL DOCUMENTO**

- 122. ¿qué se abre si le das al botón "traducir" o "sinónimos"? **EL PANEL DE TAREAS "REFERENCIA"**
- 123. ¿qué es SmartArt? **UN CONJUNTO DE GRÁFICOS**
- 124. ¿Cómo se presenta una fracción? **CON EL 0 DELANTE (0 1/4)**
- 125. Diferencia entre 2003 y 2010. **EXCEL 2010 OCUPA MENOS ESPACIO**
- 126. ¿Qué sucede cuando se arrastran unas celdas que están seleccionadas y se sueltan sobre otras celdas en las que hay datos? **EL PROGRAMA PREGUNTA SI DESEAMOS REEMPLAZAR EL CONTENIDO DE LAS CELDAS DE DESTINO O NO.** TIS Shinka on entry of Story During the Content of Story 2011. While the Content of Story 2012 and the Story 2012 and the Story 2012 and the Story 2012 and the Story 2012 and the Story 2012 and the Story 2013 and the Story

P – Si se copia un rango de celdas y se pega en celdas con contenido, qué sucede.

- No se puede hacer.
- Dará un error.
- Aparece un cuadro de diálogo avisando y decidir qué hacer.
- Se copia automáticamente.

(He contestado "se copia automáticamente" y la da por errónea ¿???)

P – Cuando se usa el siguiente botón qué sucede.

(En la imagen aparece el botón FONDO de la ficha Diseño de Página)

- Se abre un cuadro de diálogo.
- Se abre una minibarra de herramientas.
- Se abre la ventana Fondo de hoja. (\*)
- (otra)

P – Cómo se debe escribir un quebrado.

- $1/40$
- $1/4$
- $01/4$  (\*)
- Todas son erróneas

P – ¿Se puede buscar texto en el contenido de una fórmula?

- Verdadero (\*)
- Falso

P – Cuando se selecciona un texto qué barra aparece en la parte superior.

(Así de literal. No tengo ni idea de a qué se refiere, admito sugerencias. Aparecen 4 opciones del tipo: barra de formato, minibarra de formato, barra de texto…..)

P – (pregunta de simulación) Desde la situación actual inserte un comentario.

(La imagen es engañosa ya que la hoja que aparece está en blanco sin ninguna celda seleccionada y la tentación es primero seleccionar una celda para introducir el comentario, **no** caigas en la tentación, hay que introducir el comentario directamente en la ficha Revisar > Nuevo comentario) Se copia automaticamente.<br>
(Her concestado "se copia automaticamente" y la da por enfonsa 2???)<br>
P-C coundo se usa el siguiente botón FONDO de la ficha Diseño de Página)<br>
- Se abre un cundo de ficha diseño.<br>
- Se abre un

P – Si estamos en la celda C2 y pulsamos FIN+cursor izquierdo, que sucede.

(Se marca una parrafada un poco rebuscada para decir que va al inicio de la fila, es decir A2)

P – (pregunta de simulación) Ponga borde izquierdo a la selección.

Ficha Inicio > Grupo Párrafo > botón con la ventanita de puntos, cuidado hay que hacer clic **exactamente** en la flechita del desplegable y seleccionar "Borde izquierdo"

P – En Excel 2010 se puede imprimir desde la barra de menú estándar.

- **Verdadero**
- Falso (\*)

P – (pregunta de simulación) Añada un filtro a la selección.

Primero pinchar en la pestaña de la ficha Datos y a continuación en Filtro (el embudo)

P – (pregunta de simulación) Haga una suma del rango indicado. No se puede usar la ficha Fórmulas.

En la imagen aparecen dos celdas seleccionadas con dos números sencillos (12 y 15) y la ficha Inicio. Primero hacer clic en fx (insertar función de la barra de fórmulas), aparece SUMA ya seleccionada, pulsar Aceptar. En la siguiente imagen, aparecen Número 1 y Número 2 en blanco, y para meter los argumentos pinché en el icono de seleccionar rango = ERROR. Supongo que hay que poner los números con el teclado. P – (pregunta de simulación) Anada un fitito a la selección.<br>
Pierceo pindivar en la pestaña de la ficha Datos y a continuación en filtro (el embudo)<br>
P – (pregunta de simulación) Hapa una suma del cango indicado. No se p

Efectivamente, las dos preguntas sobre "pegado" pero con las respuestas cambiadas de orden

- P Señala las opciones de pegado correctas
- Mantener solo el texto
- Pegar formato
- Usar al asistente para importar texto
- Pegado especial

(Contesté mal y eso que la conocía?????)

- P Opciones de pegado.
- Mantener formato origen
- Mantener tema de destino
- Solo formato
- Solo texto

(Puedo confirmar que todas son correctas, excepto "solo texto" que es incorrecta)

**Para qué sirve ?** 

Abre el panel de ayuda de Excel (F1)

Para que sirve **a Para que sirve** 

Expandir la barra de fórmulas

**Cómo se escribe una fracción?**

- o ¼
- o **0 ¼**
- o ¼ 0
- o Todas son erróneas

**Poner el texto con doble subrayado**

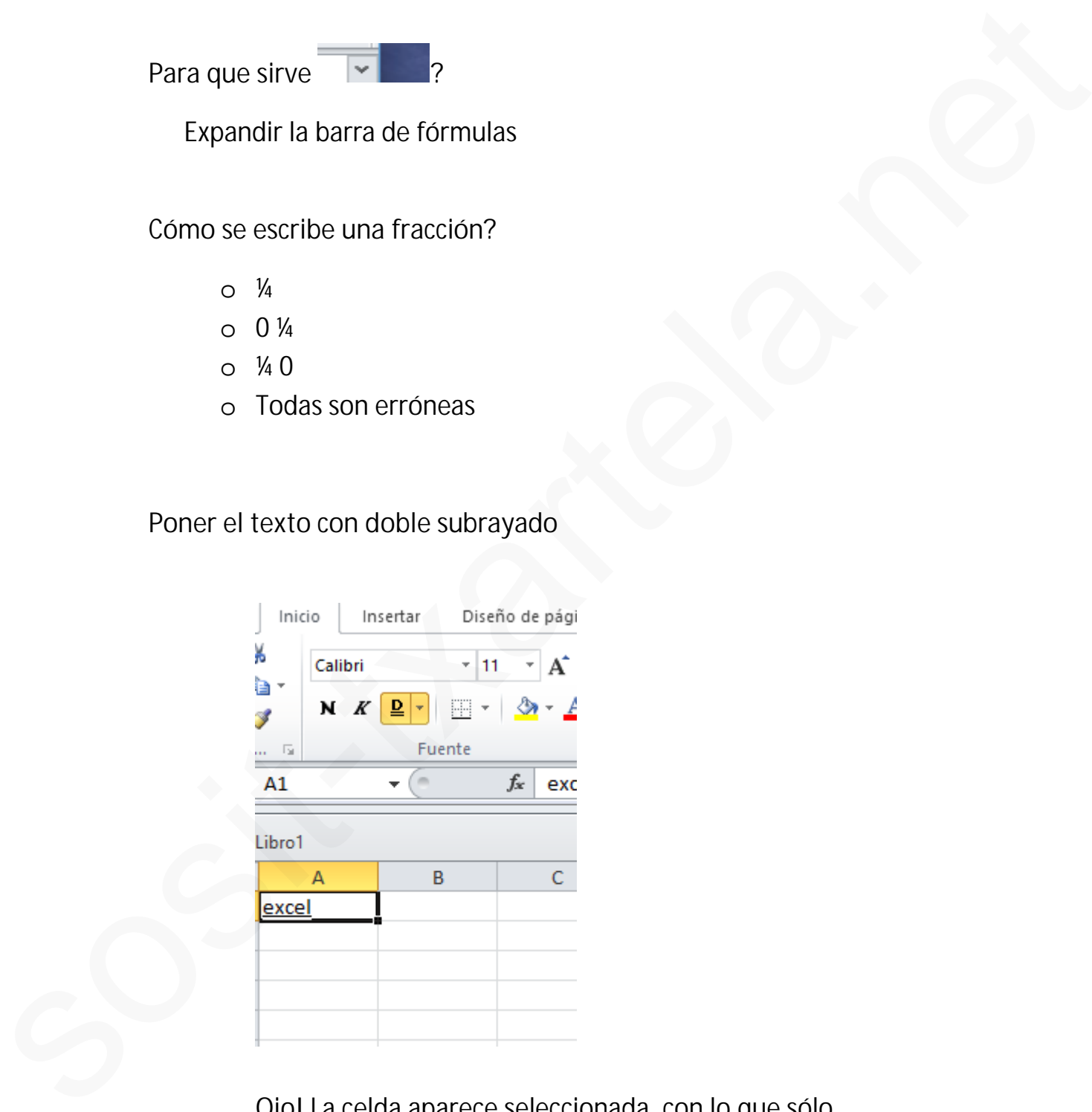

Ojo! La celda aparece seleccionada, con lo que sólo tendremos que clicar  $\underline{S} \rightarrow \underline{\underline{S}}$ 

**Aparece una hoja de Excel con una fórmula tipo: A2>B2 …. "SI" ; "NO"…, cuál sería el resultado**

- o Si
- o **No**
- o Error

**Si estamos trabajando con un documento de la versión 2003 con la versión 2010 y guardamos los cambios, en qué versión se guardan?**

- o En la versión de 2003
- o **En la ultima versión, 2010**

**Se puede cambiar el color de las marcas de error : SI**

**Ordene alfabéticamente**

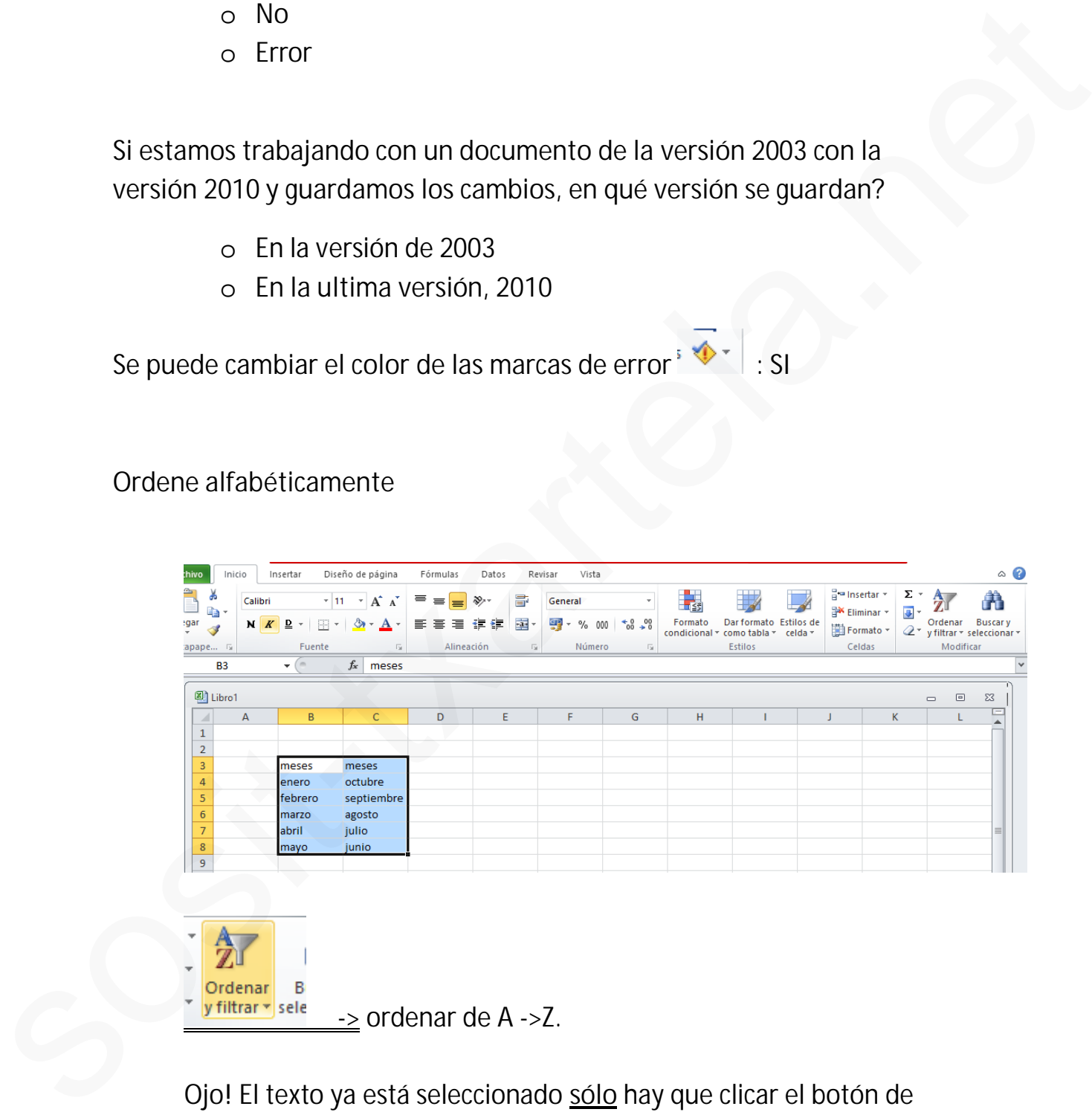

Ojo! El texto ya está seleccionado **sólo** hay que clicar el botón de ordenar y filtrar (ficha inicio)

 $\ge$  ordenar de A ->Z.

**Qué operaciones realiza Excel primero?:** Las que están entre paréntesis.

**Minimiza la cinta de opciones**

 $\stackrel{\circ}{\overbrace{\cdots}}$ clic o elic<br>
Cuál de las siguientes sintaxis es la correcta?<br>
o elix AA1·B1<br>
o elix AA1·B1<br>
o elix AA1·B1<br>
o elix AA1·B1<br>
o elix AA1·B1<br>
o elix AA1·B1<br>
o elix AA1·B1<br>
o elix AA1·B1<br>
o elix AA1·B1<br>
o elix AA1·B1<br>
o elix AA1·B

**Cuál de las siguientes sintaxis es la correcta?**

 $O = SUMA A1:B1$ o **=SUMA (A1+B1)**  $o = SUMA A1 + B1$ 

**Cómo se pone el botón de imprimir en la barra de acceso rápido?**

**, se clica , clicar impresión rápida**

**Introducir gráfico circular en dos dimensiones**

**Insertar-> circular-> gráfico 2D**

**Cómo se denomina el conjunto de botones para cambiar el formato?**

- o **Grupo**
- o Bloque
- o Conjunto

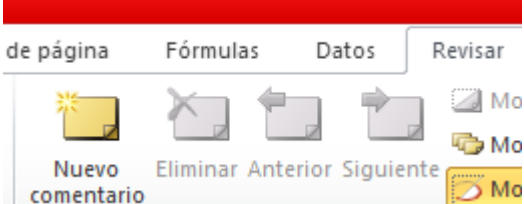

**Insertar un comentario en una celda :**

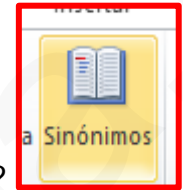

**Si clicamos el botón de sinónimos qué cuadro se abre?**

- o EL cuadro de sinónimos
- o **Se muestra el panel de referencias**
- o Se abre el panel de tareas

**Qué acciones se pueden realizar a través de la ficha Insertar de la cinta de opciones?** Si clicamos el botón de sinónimos qué cuadro se abre?<br>Si clicamos el botón de sinónimos qué cuadro se abre?<br>Se muestra el panel de referencias<br>o Se abre el panel de tareas<br>Oué acciones se pueden realizar a través de la fic

Todas las repuestas correctas excepto la de filas, columnas y hojas.

**Símbolo de la referencia absoluta:**

o **\$** o & o % o :

**Se modifica el gráfico si se modifican los datos?:** SI

**Si tenemos 3 hojas abiertas y cambiamos el nombre:**

- o Se cambia el nombre de todas
- o **Se cambia el nombre de la hoja que esté activa**
- o Ninguna de las anteriores

**Qué se puede ver en la vista preliminar?:**

- o El documento tal y como se va a imprimir o Ninguna de las anteriores<br>
Qué se puede ver en la vista preliminar?:<br>
e El documento tal y como se va a imprimir<br>
e Hojas de libros y agrupaciones de hojas<br>
e Libros<br>
o Hojas<br>
se puede dividir una celda en columnas?:<br>
e
	- o **Hojas de libros y agrupaciones de hojas**
	- o Libros
	- o Hojas

**Se puede dividir una celda en columnas?:**

- o **Verdadero**
- o Falso

**Se puede imprimir un rango de celdas?:**

- o NO
- o **Si, sin problemas**

**Estando en la celda A1 pulsamos enter:**

- o Irá a B1
- o **Ira a A2**
- o Nada

특

 $\equiv$   $\equiv$ 

ś

**Alinee el texto en la parte superior de la celda:**

**Se puede seleccionar la fila 1 y la columna A a la vez?:**

- o **Si, sin problema**
- o No, de ninguna manera

**Modifique el tamaño de la hoja a tamaño carta:**

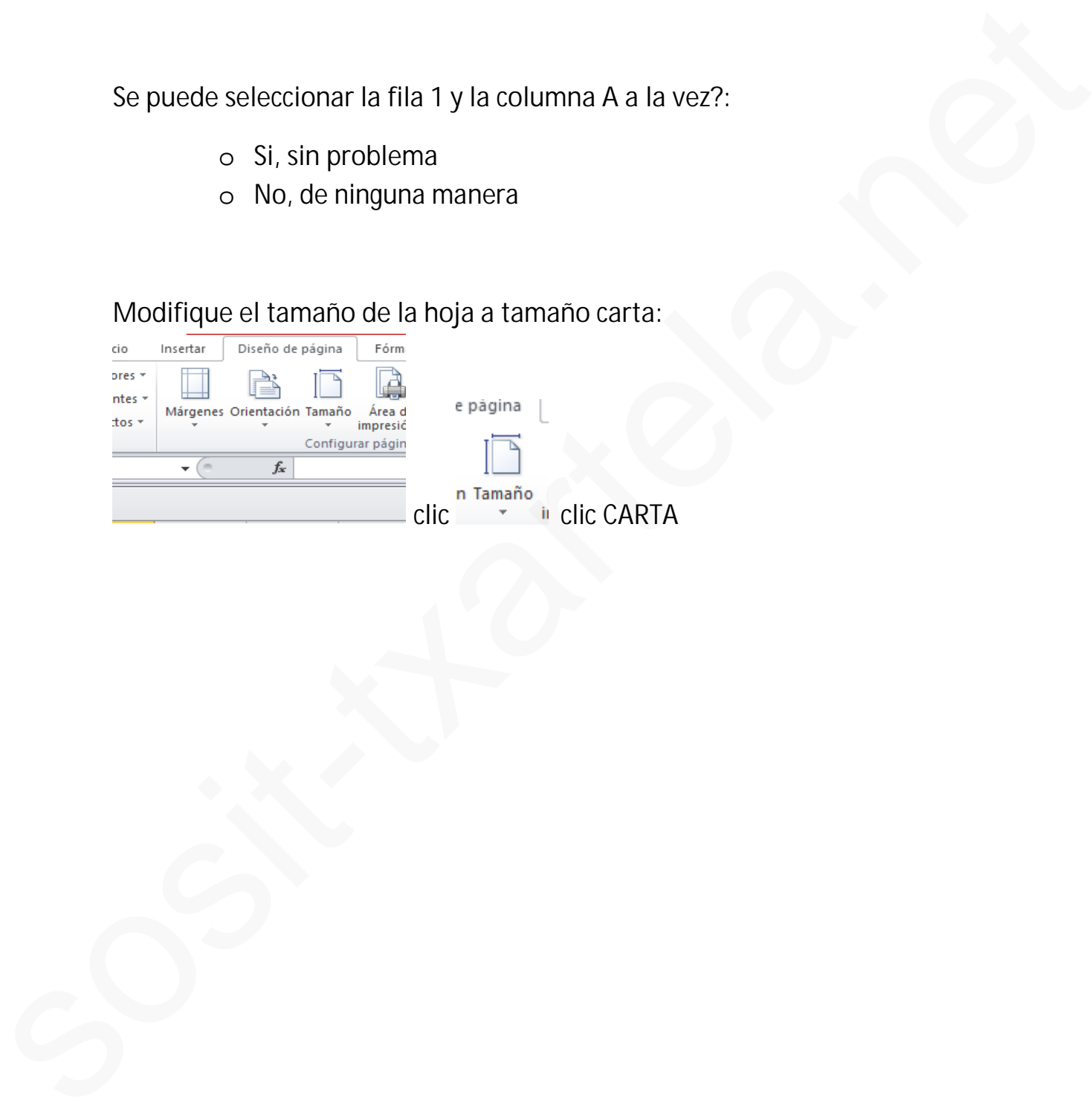

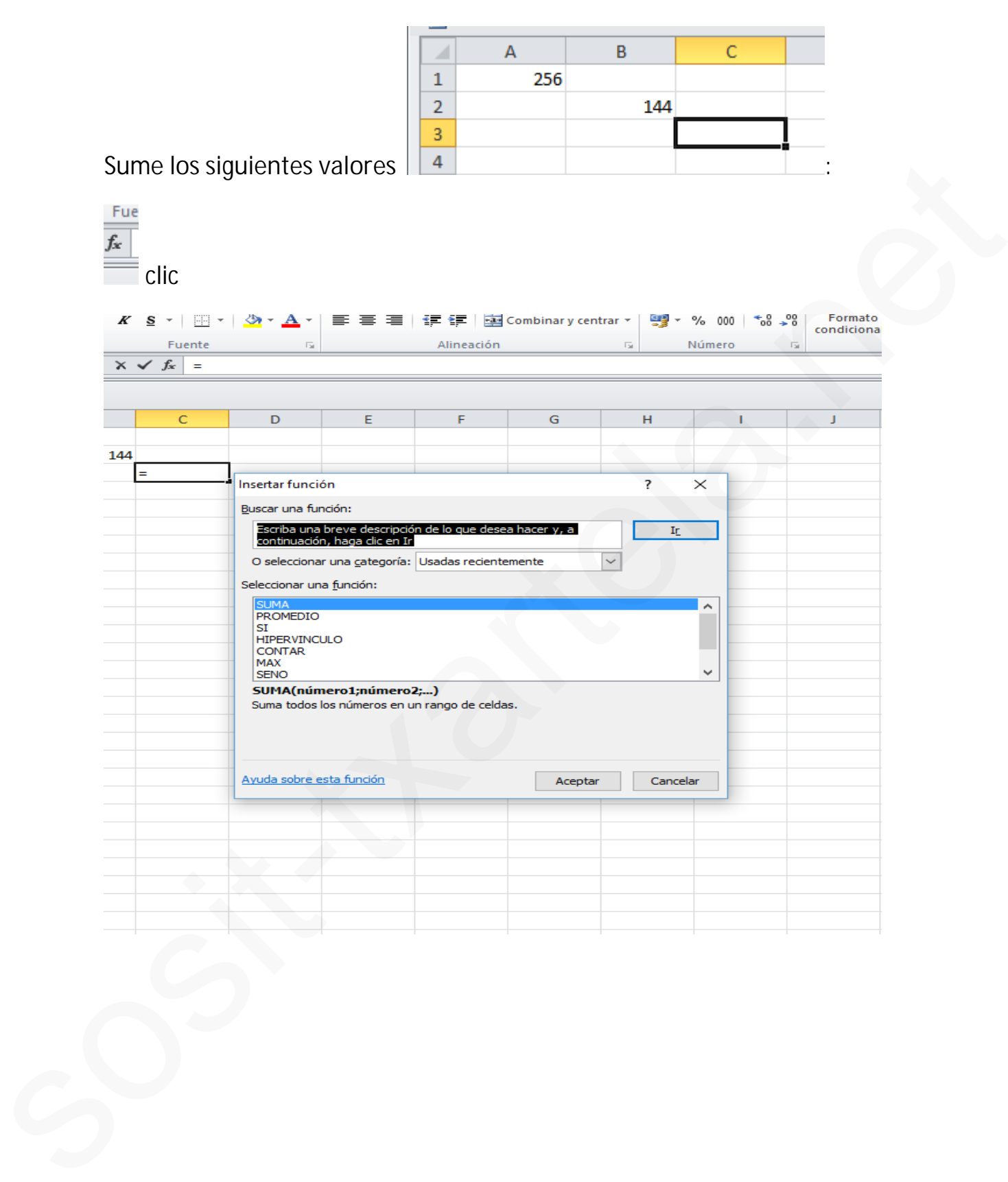

23/34

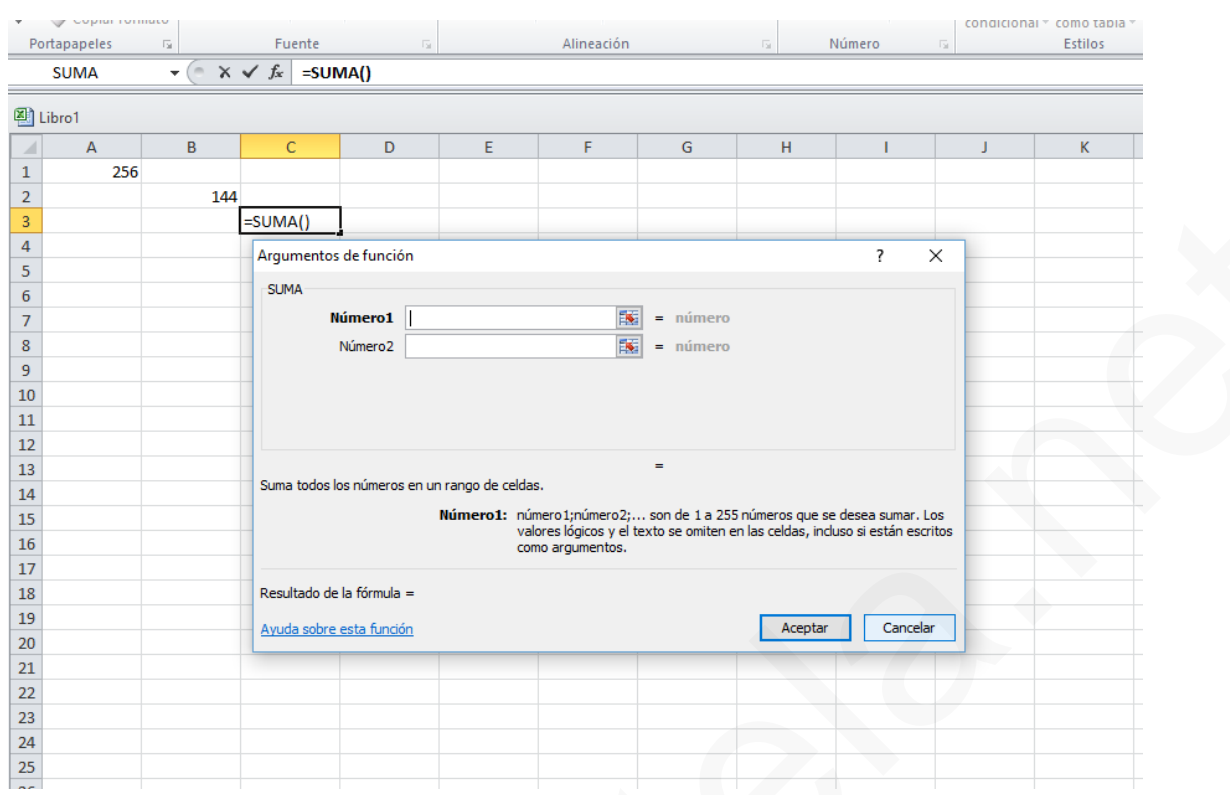

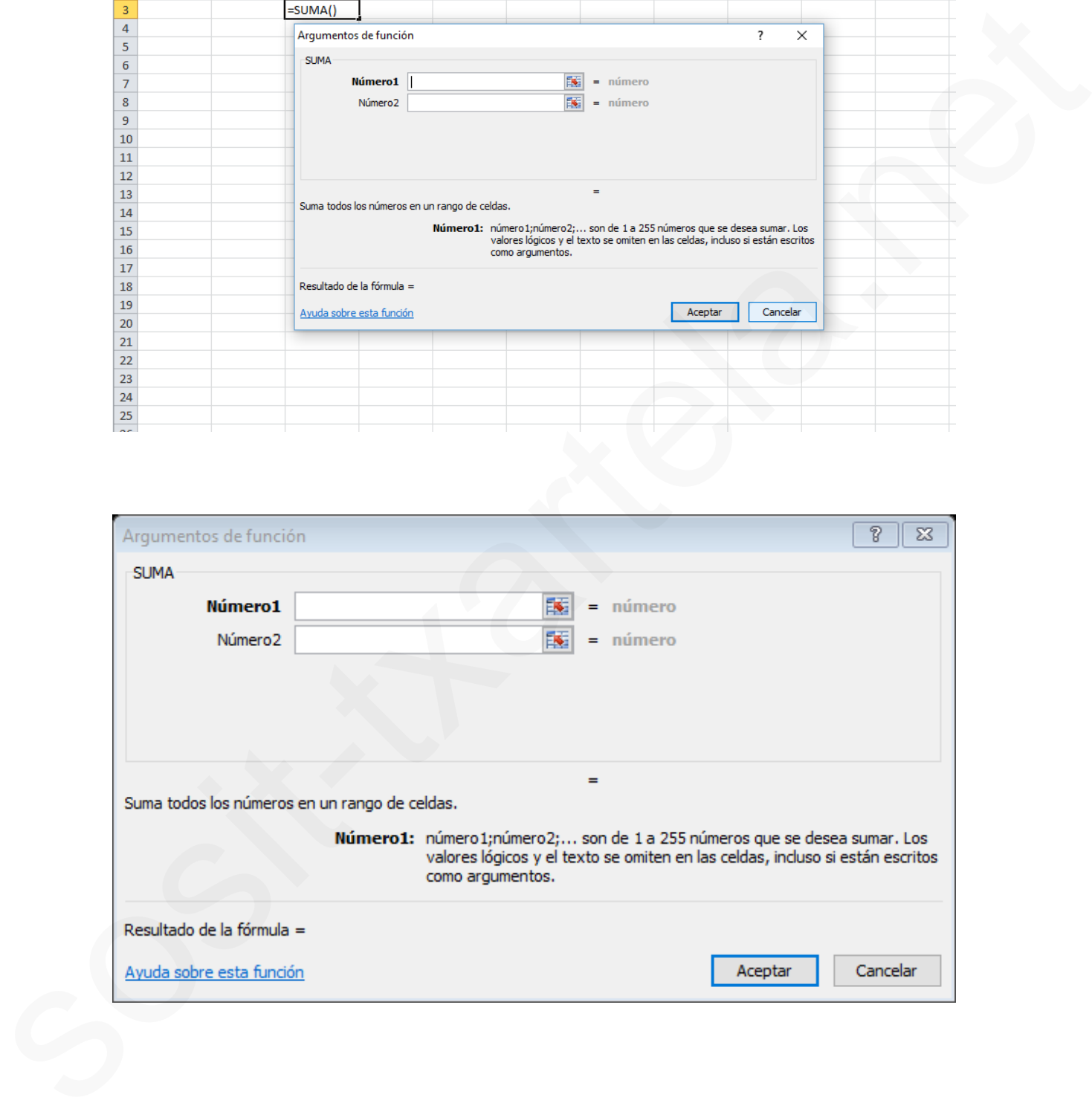

**¿Qué diferencia existe entre borrar contenido y borrar todo?**

-No existe la opción borrar contenido

-Borrar contenido no elimina el formato, sólo el contenido y los comandos

-Ninguna, ya que es lo mismo

-Borrar todo elimina además del contenido, los formatos y los comentarios

**Estando situados en la celda C2, ¿Qué sucede por defecto si se pulsa la tecla Fin + Cursor izquierdo?**

-La celda seleccionada será la celda anterior que contenga datos de la misma fila

-Ninguna de las opciones es correcta -La celda seleccionada será la celda de la primera columna de la misma fila -La celda seleccionada será la B2

**Para introducir los meses del año sin tener que escribirlos todos utilizara:**

-Autocompletar -Autorrellenar -Ninguna de las opciones es correcta -Ctrl + Entrar

**¿Qué acciones se pueden realizar a través de la ficha revisar de la cinta de opciones?**

-Revisión ortográfica -Insertar comentarios -Selección del idioma del documento -Traducir palabras

**¿Cómo aparece una palabra mal escrita ortográficamente en Excel 2010?**

-Aparece con un subrayado ondulado y en verde -Aparece con un subrayado ondulado y en rojo -ninguna de las opciones es correcta -Aparece igual que las demás palabras, es decir no cambia stand is also alternative continues and content and the standard standard distribution is that the standard content of the standard content of the standard content of the standard content of the standard content of the sta

**¿Qué ocurre si pulsamos el elemento de ordenar y filtrar?**

-Se despliega un menú con una serie de opciones -Se abre el cuadro de dialogo ordenar y filtrar -Ninguna de las opciones es correcta -Se abre el cuadro de diálogo ordenar

**Al tener un texto seleccionado ¿Cómo se llama la barra con opciones de formato que aparece encima del texto?**

#### -Mini barra de herramientas

- -Barra de herramientas de acceso rápido
- -Barra de herramientas formato
- -Barra de formato

**Borrar el formato del contenido de la columna A**:

**¡OJO!** Pulsar primero la columna – Borrar – Borrar formato

**¿Qué nombre recibe el elemento Archivo?**

# -Ficha archivo

-Menú archivo -Cinta de opciones -Botón archivo

**¿Qué acciones se pueden realizar a través de la ficha vista de la cinta de opciones?**

-Ampliar/disminuir zoom -Inmovilizar paneles -Mostrar/ocultar encabezados de página -Grabar macros sheria.archives<br>
-Sharta archives<br>
-Sharta archives<br>
-Sharta archives<br>
-Sharta de opcionnes<br>
-Sharta de opcionnes<br>
-Sharta de colonnes<br>
-Sharta archives<br>
-Maximum archives<br>
-Maximum archives<br>
-Maximum archives<br>
-Maximum ar

**¿De qué forma es posible abrir un documento Excel?**

-Sólo lectura -Abrir en el explorador -En modo seguro -Como copia

**¿Cuál de las siguientes opciones es una referencia relativa?**

 $= $A1$  $=$ A1  $=8A1$  $= $A$1$ 

**En Excel 2010, la barra de menús ha sido eliminada:**

-Verdadero

-Falso

**En Excel 2010, la barra de título ha sido eliminada:**

-Verdadero -Falso

**¿Qué ocurre si pulsamos en Diseño de página – Fondo?**

-Se despliega un menú con una serie de opciones -Se abre el cuadro de diálogo fondo de hoja -Se abre el panel de tareas fondo de hoja -Ninguna de las opciones es correcta

**¿Para qué sirve el formato de número?**

-Para seleccionar el tipo de dato del contenido de la celda -Para aplicar un tipo de moneda a la celda seleccionada

-Para aplicar un estilo al contenido de la celda -Ninguna de las opciones es correcta

**Establezca en el siguiente documento el tema denominado "Ángulos":**

Diseño de página – Temas – Ángulos

**Al desplazar un rango de celda con el ratón, si las dejamos encima de otra celda que contiene algún dato, ¿Qué pasaría?**

-Ninguna de las opciones es correcta -No nos dejaría ya que no podría reemplazarlas -Nos daría la opción de reemplazarlos o cancelarlo -Los reemplazaría automáticamente

**El cuadro de nombres muestra el contenido de la celda activa:**

-Verdadero -Falso

**¿Qué acciones se pueden realizar a través de la ficha Diseño de página de la cinta de opciones?**

-Modificar los márgenes de la hoja -Mostrar/ocultar las líneas de cuadricula -Mostrar la vista previa -Modificar la orientación de la hoja

**¿Qué resultado aparecerá si aceptamos la fórmula que aparece en la imagen?**

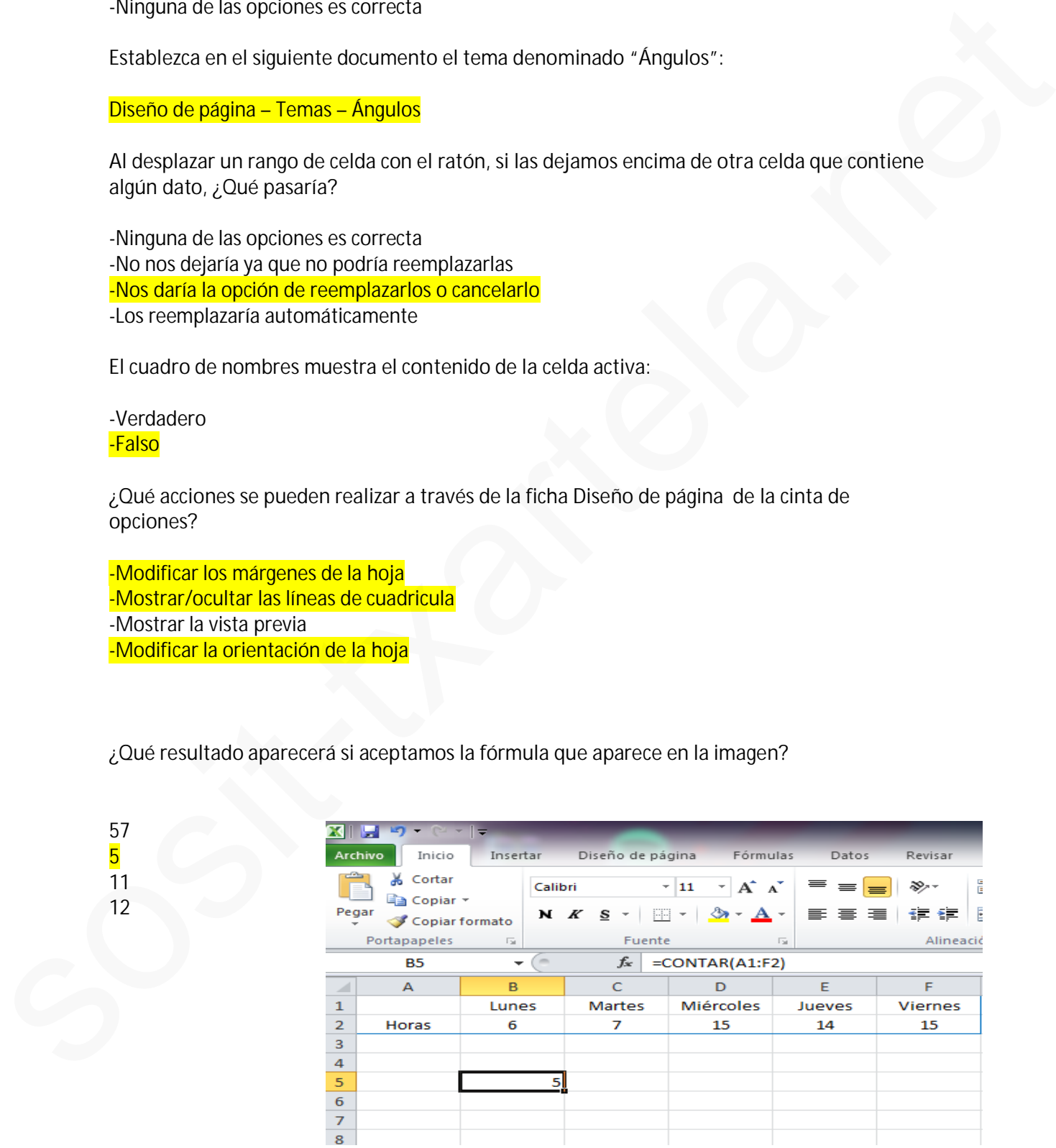

# Otro examen 23-6-2015

1. La suma precede a la multiplicación

Falso

- 2. Si estamos en la celda A1 y le damos a Enter, ¿Cuál será la celda activa? La A2
- 3. ¿Se puede imprimir un rango de celdas desde la barra de menús de Excel 2010? Falso (porque en Excel 2010 no hay barra de menús) 2. Si estamos en la celda A1 y le damos a Finter. ¿Cual será la celda activa?<br>
La A2<br>
2. Se puede imprimir un rango de celdas desde la barra de menús de Excel 2010?<br>
Falso (porque en Fixal 2010 m bay barra de menús)<br>
4. E
	- 4. El corrector ortográfico de Excel corrige los textos de WordArt. Falso
	- 5. Ordena alfabéticamente el siguiente rando de celdas

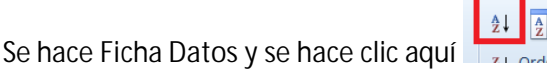

6. Si abre un documento de Excel 200 con el programa Excel 2010 Se mantiene la versión original de Excel 2010.

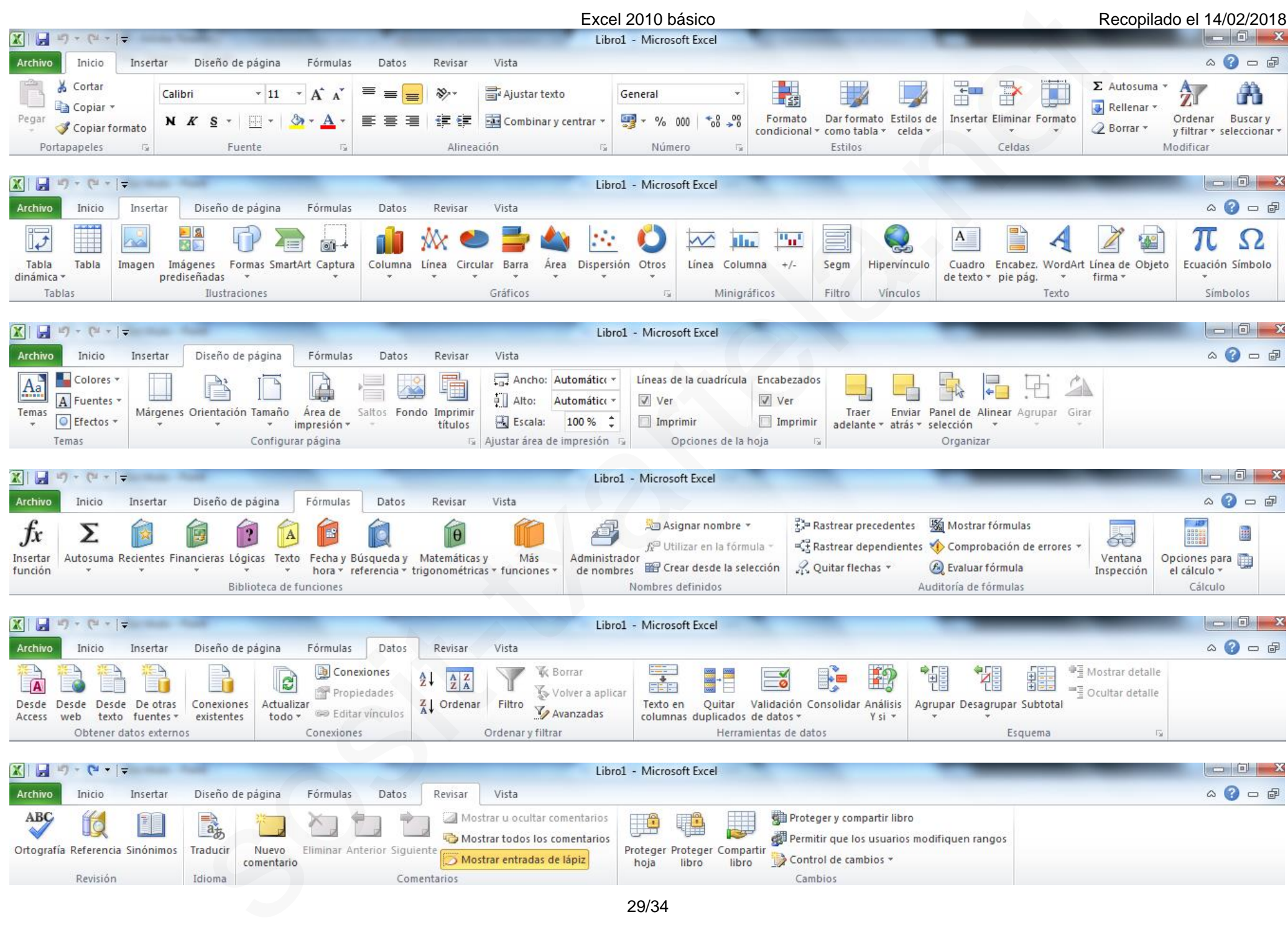

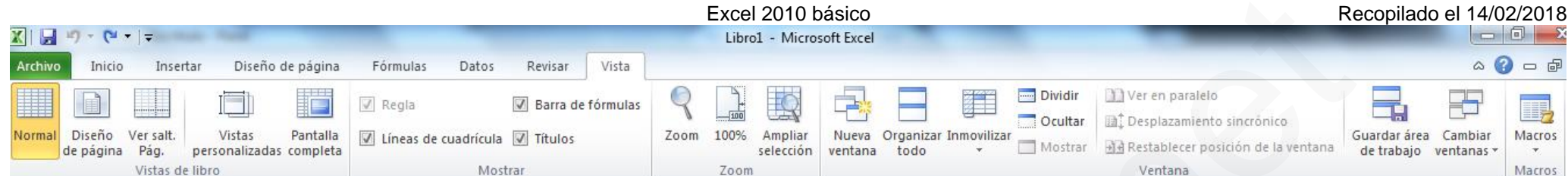

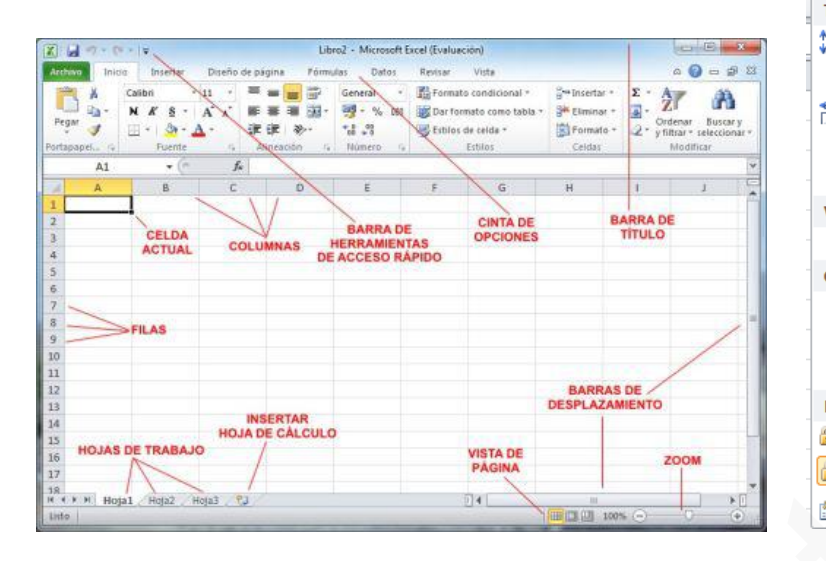

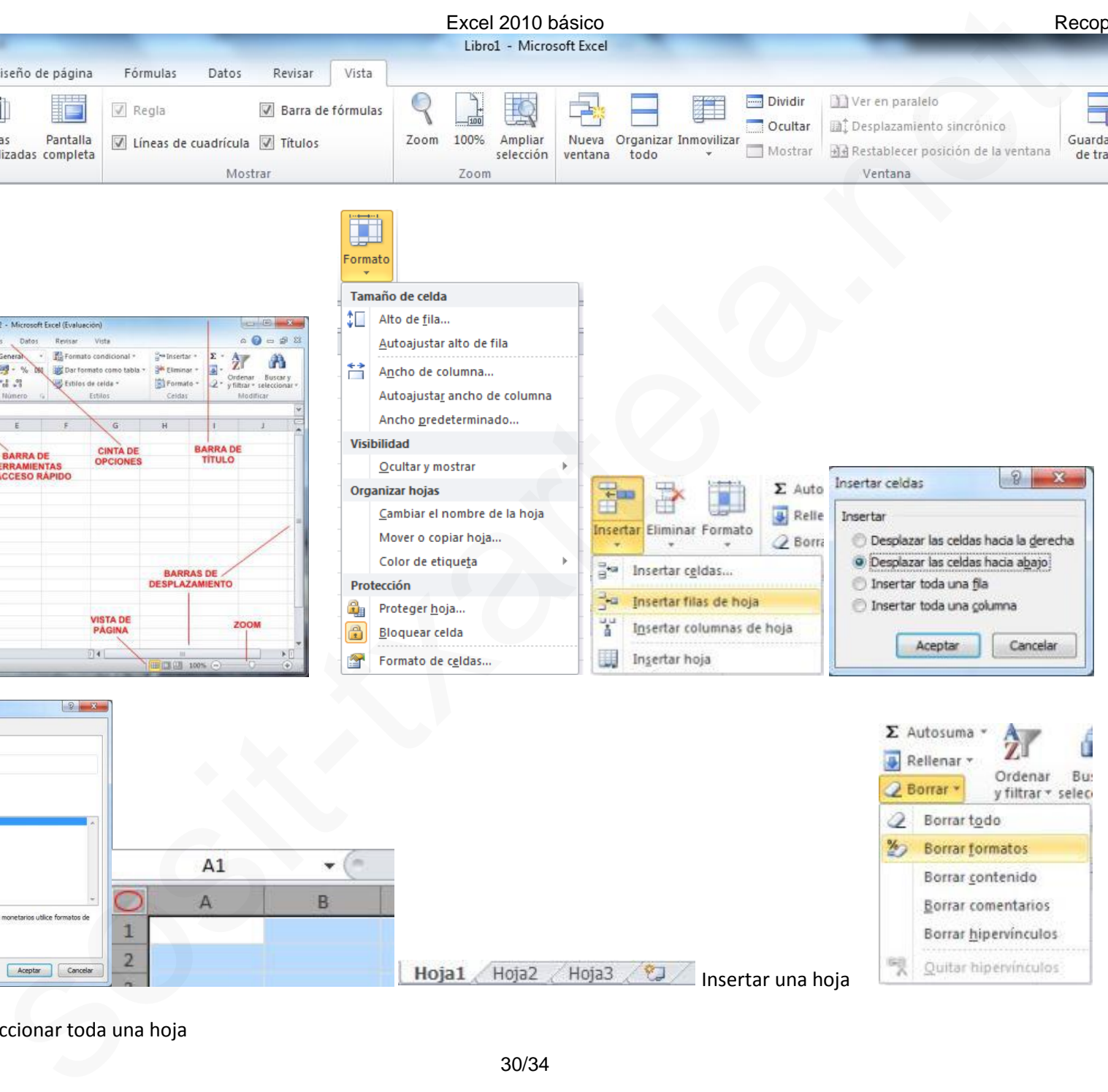

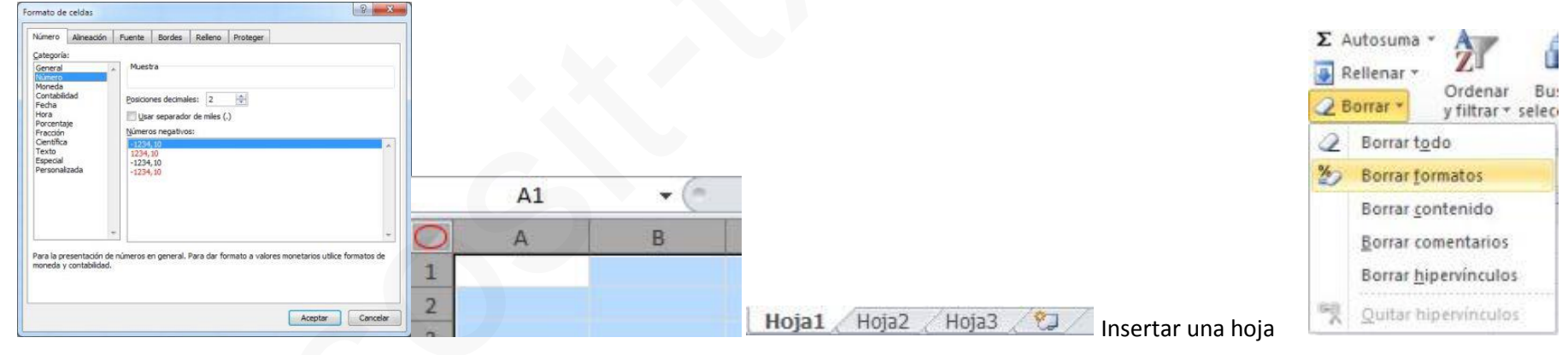

Nombre de la celda / Seleccionar toda una hoja

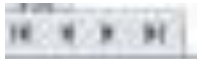

Nos lleva al primer registro de la tabla / al anterior / al siguiente/ al último

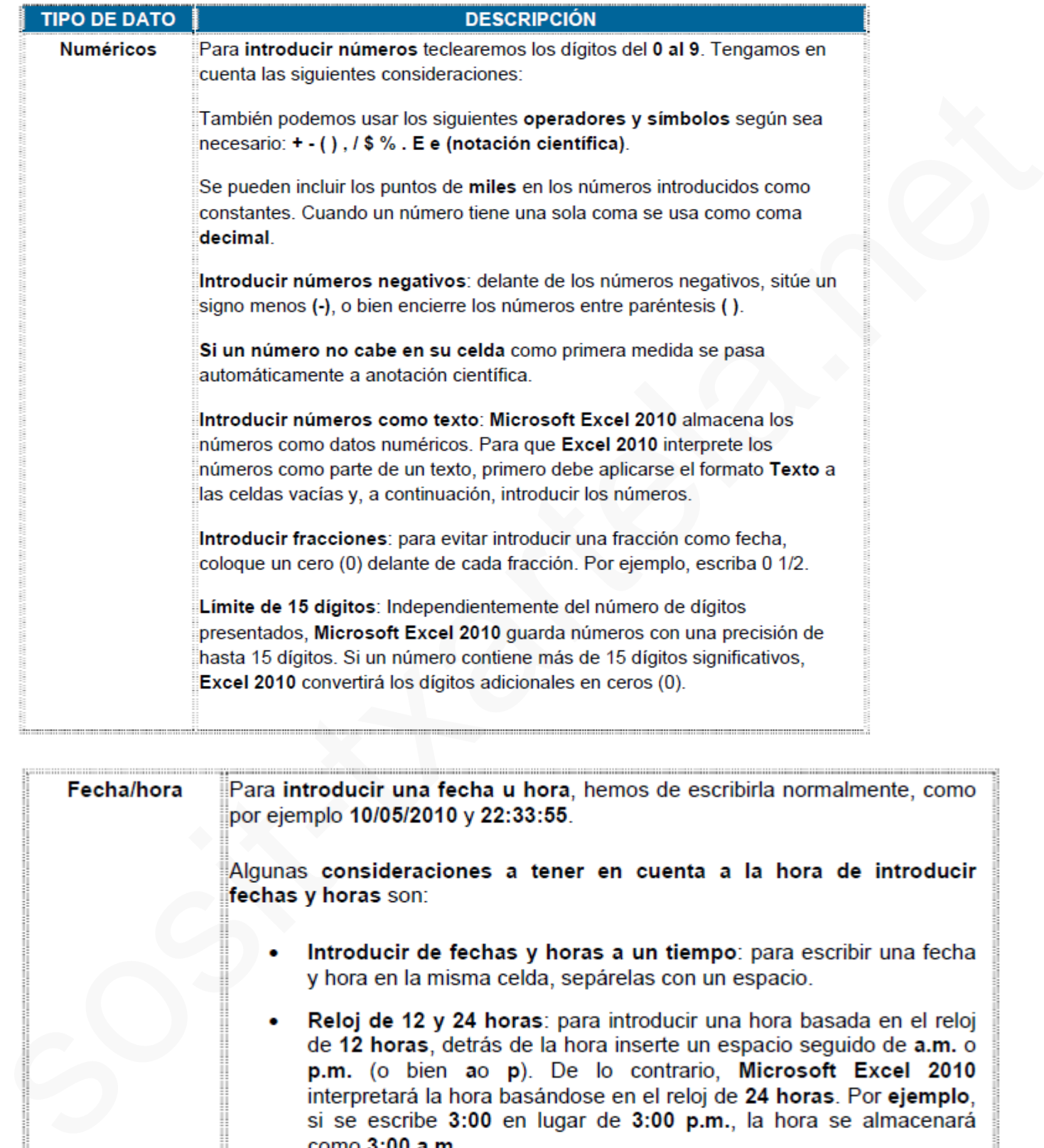

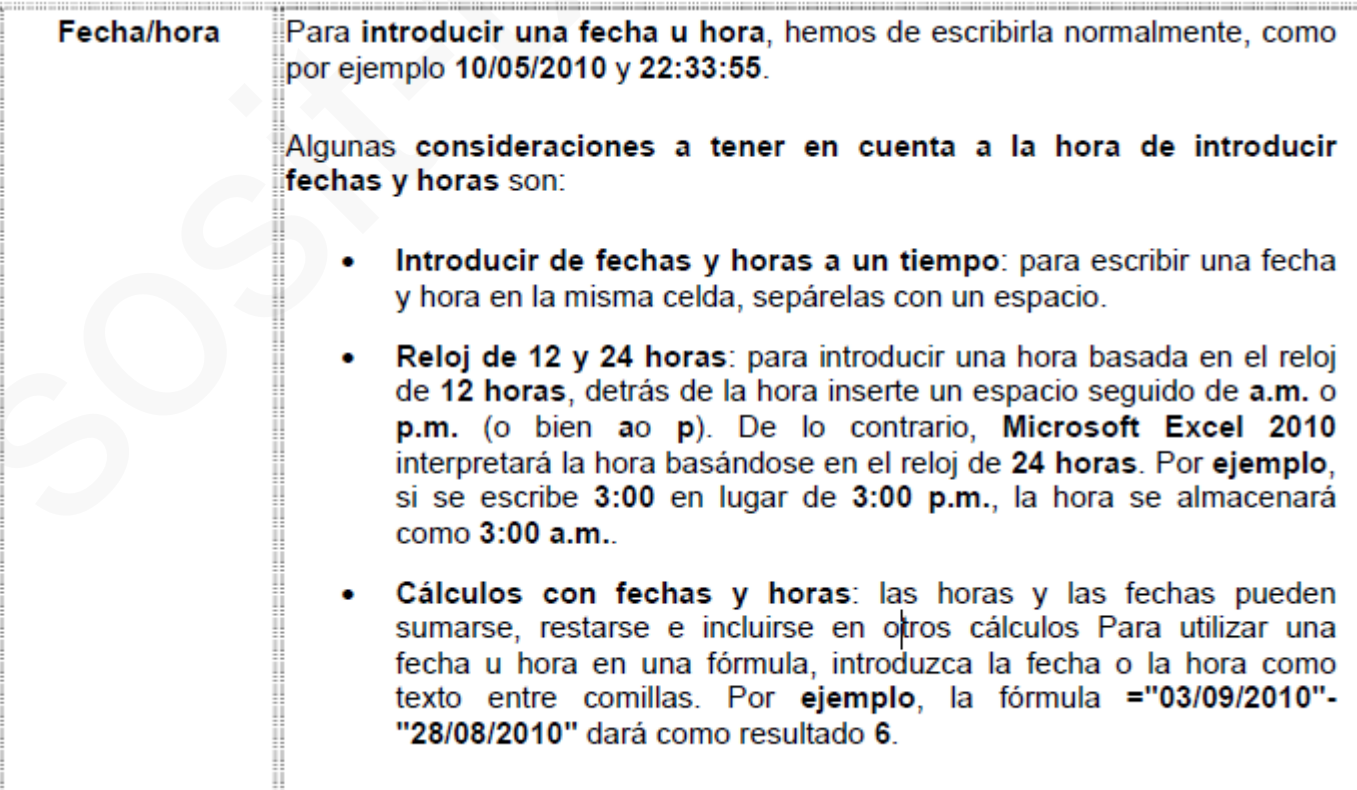

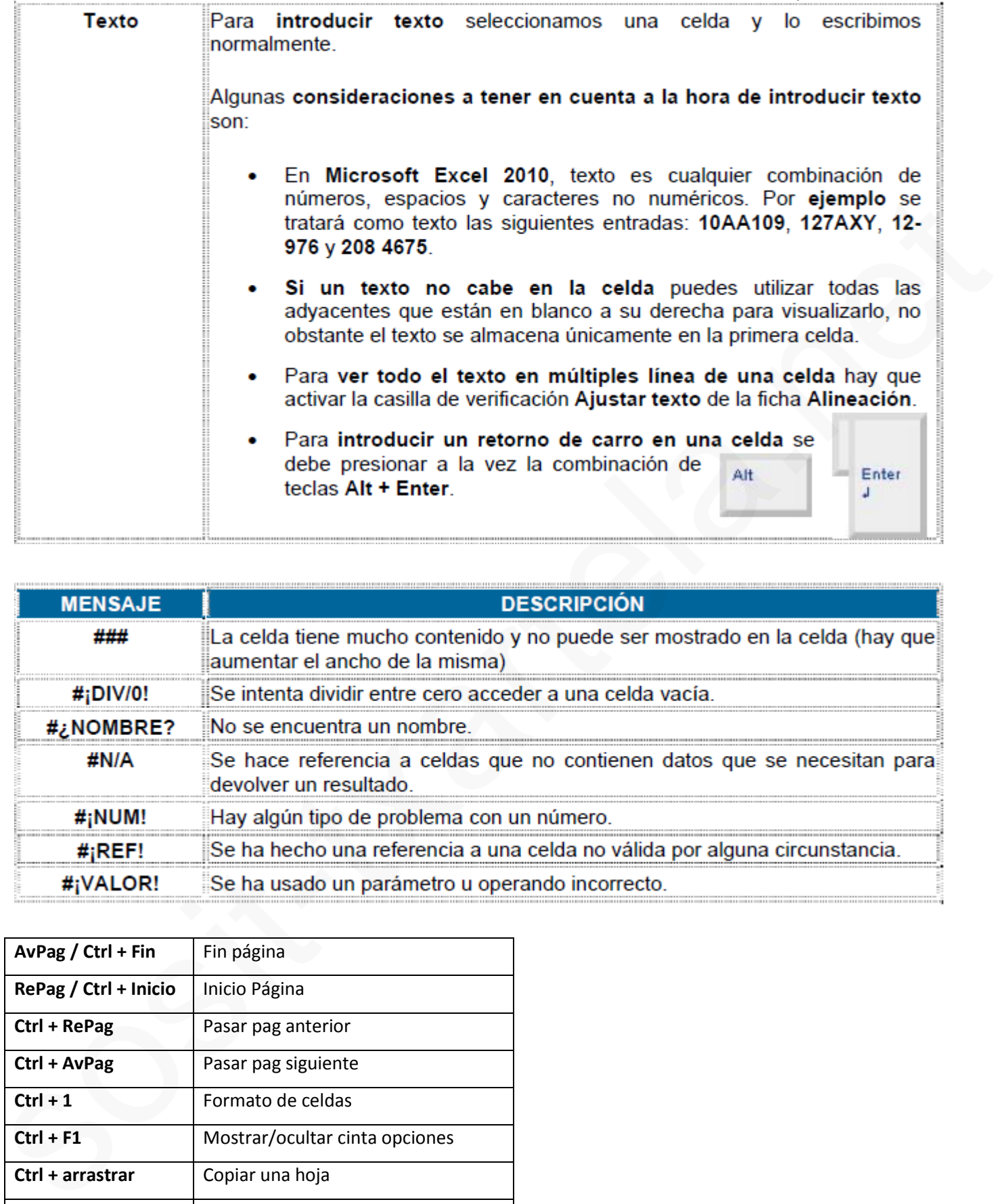

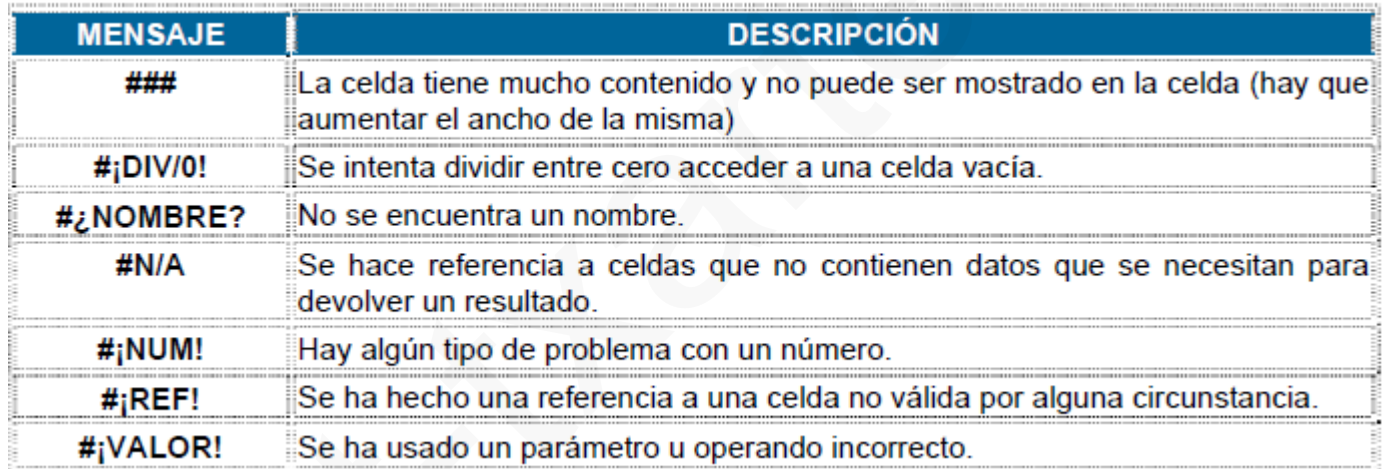

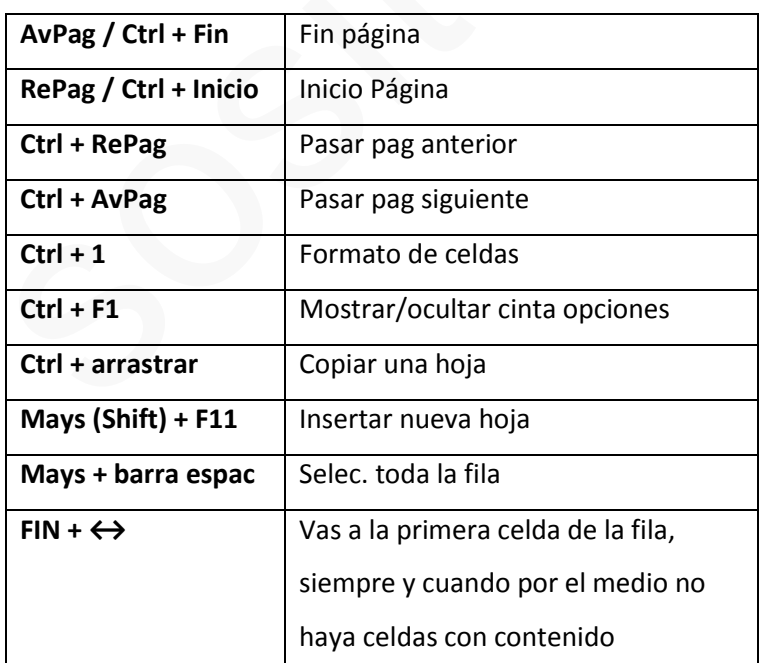

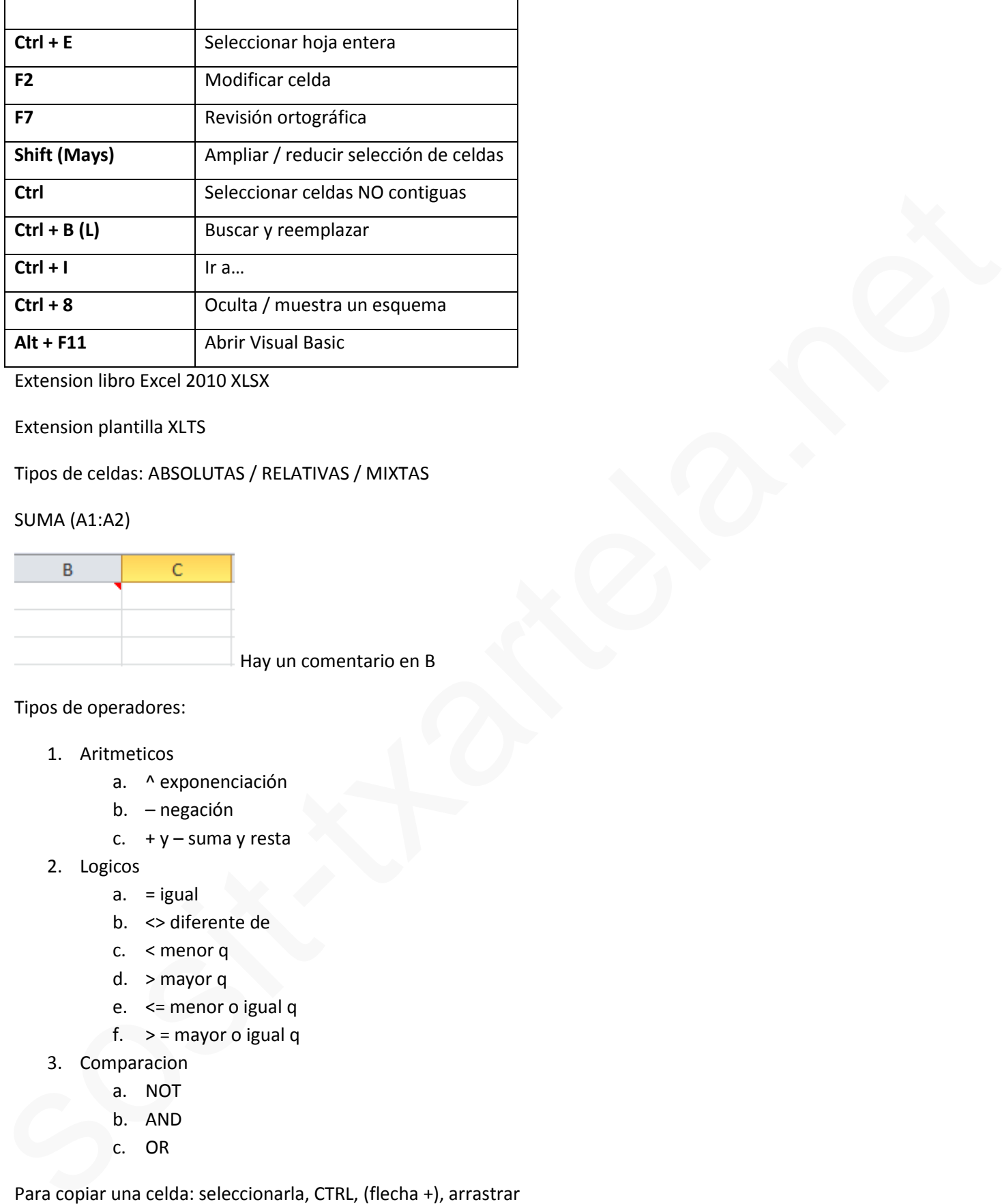

Extension libro Excel 2010 XLSX

Extension plantilla XLTS

# Tipos de celdas: ABSOLUTAS / RELATIVAS / MIXTAS

#### SUMA (A1:A2)

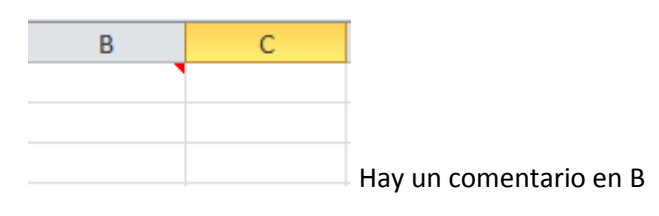

Tipos de operadores:

- 1. Aritmeticos
	- a. ^ exponenciación
	- b. negación
	- c.  $+y$  suma y resta
- 2. Logicos
	- a. = igual
	- b. <> diferente de
	- c. < menor q
	- d. > mayor q
	- e. <= menor o igual q
	- f.  $>$  = mayor o igual q
- 3. Comparacion
	- a. NOT
	- b. AND
	- c. OR

Para copiar una celda: seleccionarla, CTRL, (flecha +), arrastrar

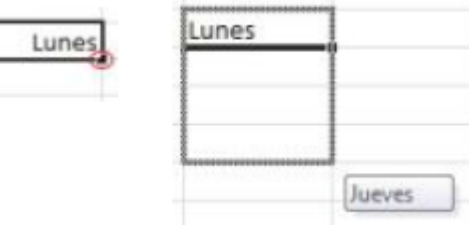

## AUTORRELLENADO

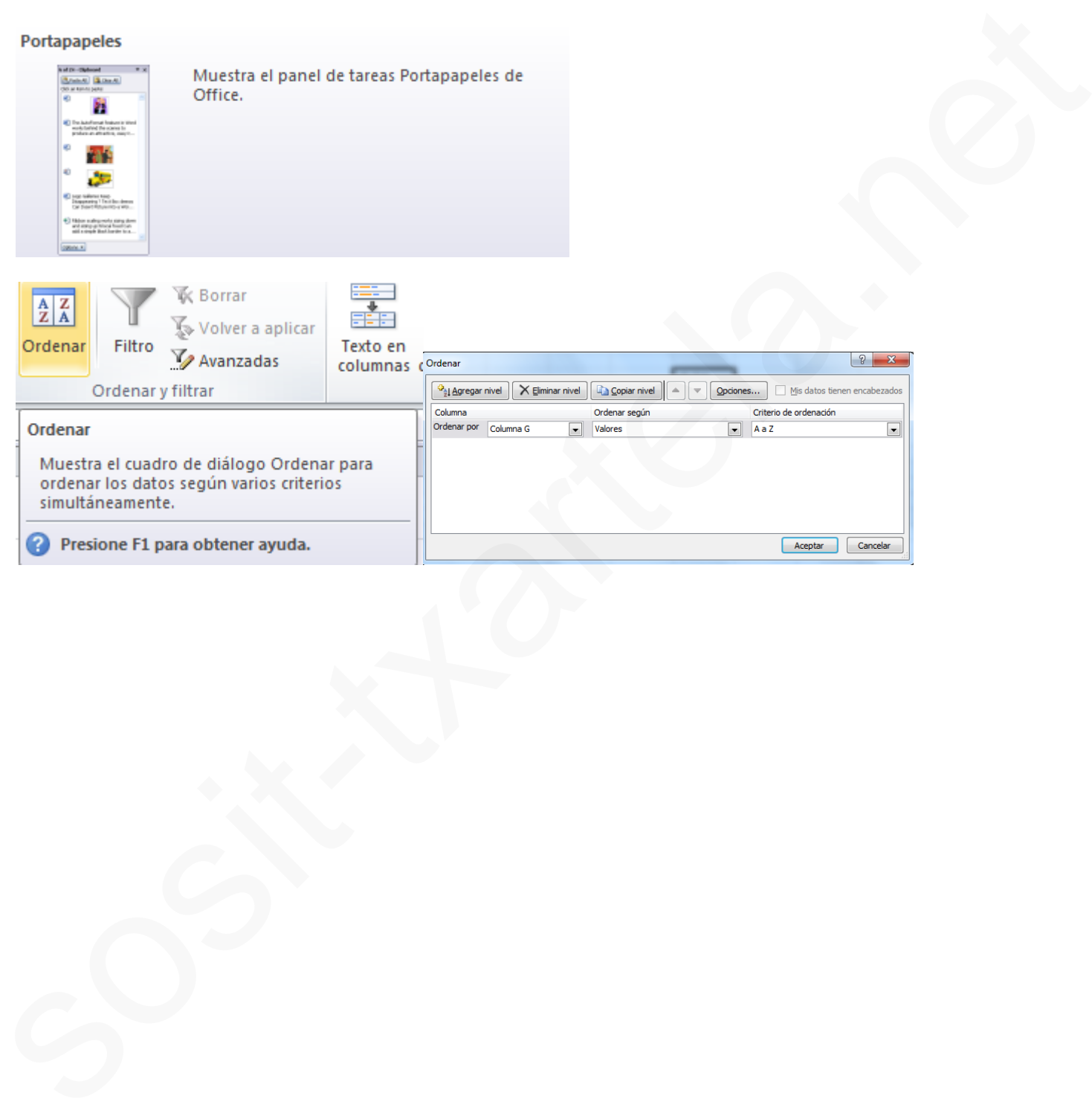

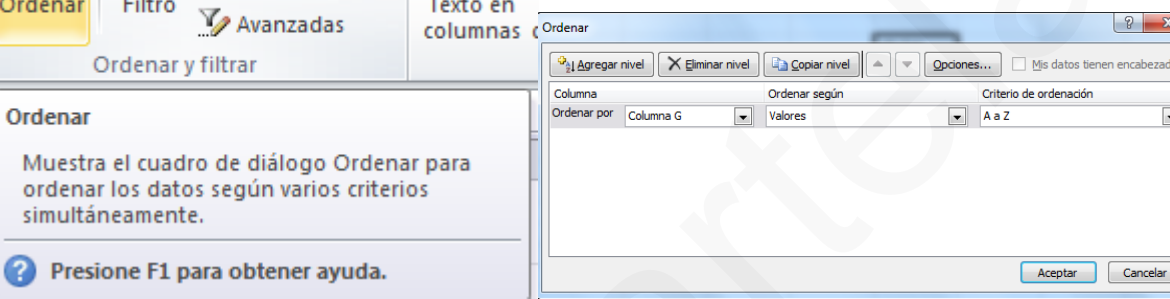